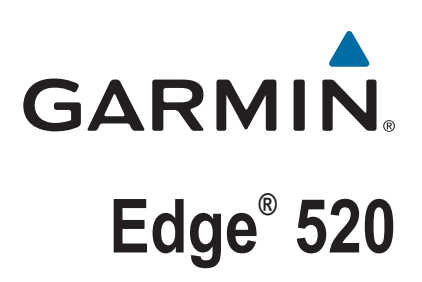

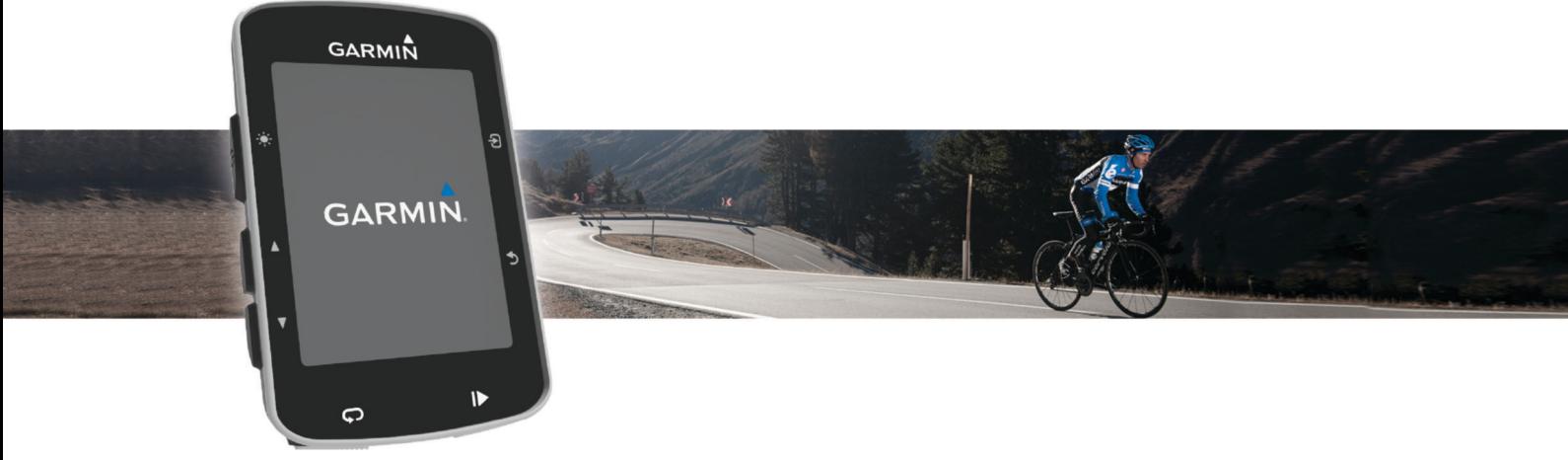

Korisnički priručnik

© 2015 Garmin Ltd. ili njezine podružnice

Sva prava pridržana. Sukladno zakonima o zaštiti autorskih prava, ovaj priručnik se ne smije kopirati, u cijelosti niti djelomično, bez prethodnog pismenog odobrenja tvrtke Garmin. Garmin pridržava pravo izmjene ili poboljšanja svojih proizvoda te izmjene sadržaja ovog priručnika, bez obaveze da obavijesti bilo koju osobu ili organizaciju o tim izmjenama ili poboljšanjima. Posjetite [www.garmin.com](http://www.garmin.com) gdje ćete pronaći posljednje nadogradnje i dodatne podatke o korištenju ovog proizvoda.

Garmin®, logotip Garmin, ANT+®, Auto Lap®, Auto Pause®, Edge® i Virtual Partner® trgovački su znakovi tvrtke Garmin Ltd. ili njezinih podružnica, registrirani u SAD-u i drugim državama. Connect IQ™, Garmin Connect™, Garmin Express™, Garmin Index™, Varia™, Varia Vision™ i Vector™ trgovački su znakovi tvrtke Garmin Ltd. ili njezinih podružnica. Ovi trgovački znakovi ne smiju se koristiti bez izričitog dopuštenja tvrtke Garmin.

Apple® i Mac®trgovački su znakovi tvrtke Apple Inc., registrirani u SAD-u i drugim državama. Riječ i logotipi Bluetooth® u vlasništvu su tvrtke Bluetooth SIG, Inc. i svaka upotreba te riječi od strane tvrtke Garmin u skladu je s dodijeljenom licencom. The Cooper Institute® i svi povezani trgovački znakovi vlasništvo su organizacije The Cooper Institute. Naprednu analizu pulsa omogućuje Firstbeat. Di2™ trgovački je znak tvrtke Shimano, Inc. Shimano® trgovački su znakovi tvrtke Shimano, Inc. Training Stress Score™ (TSS), Intensity Factor™ (IF) i Normalized Power™ (NP) trgovački su znakovi tvrtke Peaksware, LLC. STRAVA i Strava™ registrirani su trgovački znakovi tvrtke Strava, Inc. Windows® registrirani je trgovački znak tvrtke Microsoft Corporation u Sjedinjenim Američkim Državama i drugim državama. Ostali trgovački znakovi i trgovački nazivi pripadaju svojim vlasnicima.

Ovaj proizvod ima certifikat ANT+®. Popis kompatibilnih proizvoda i aplikacija potražite na web-mjestu [www.thisisant.com/directory](http://www.thisisant.com/directory).

M/N: A02564

## **Sadržaj**

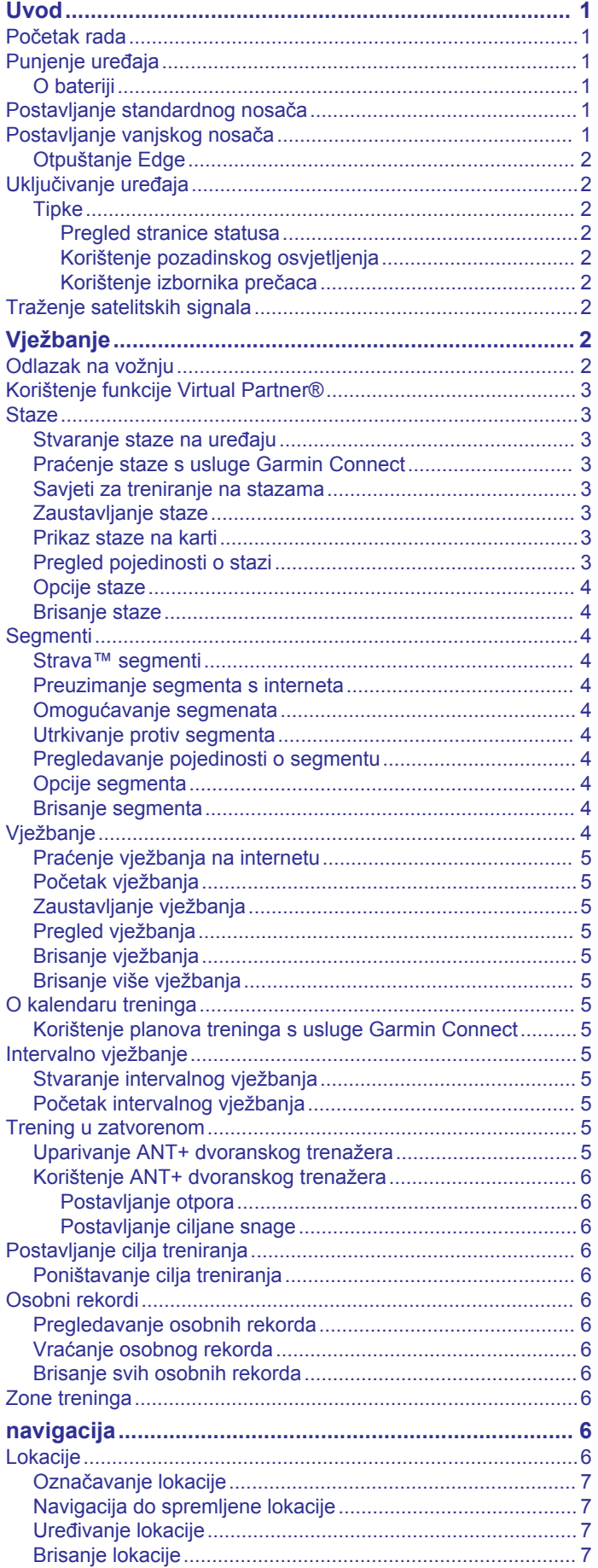

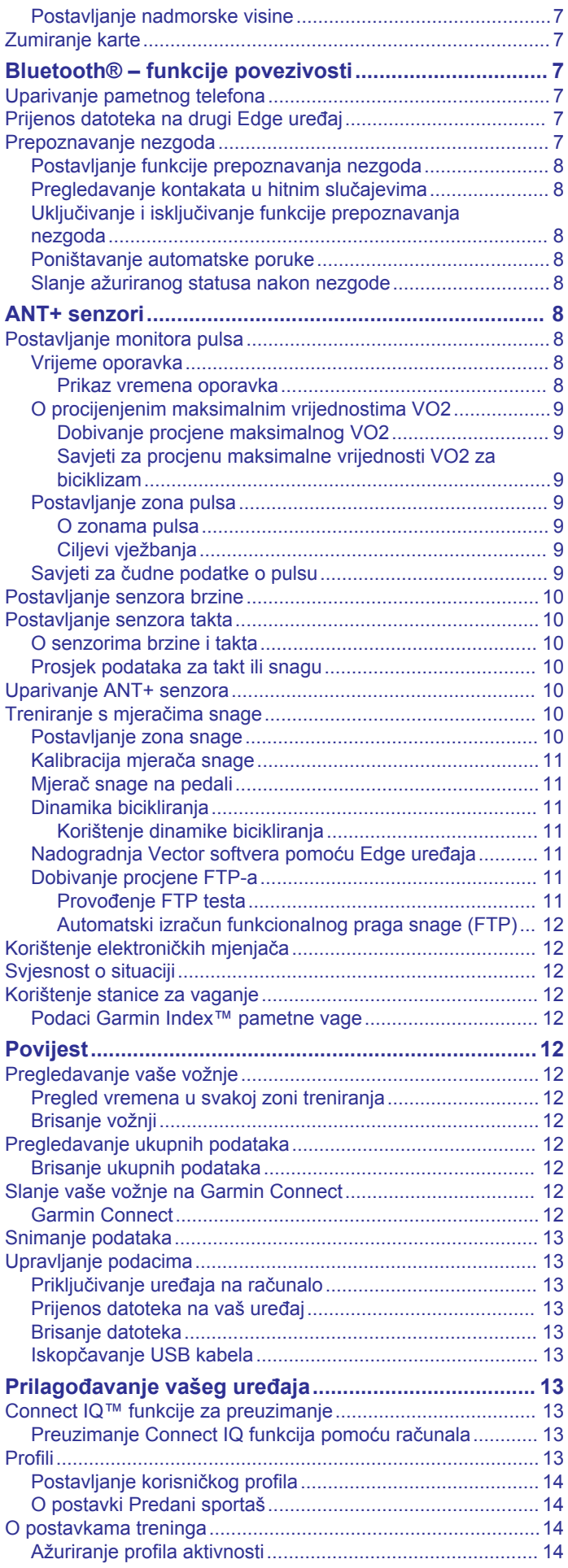

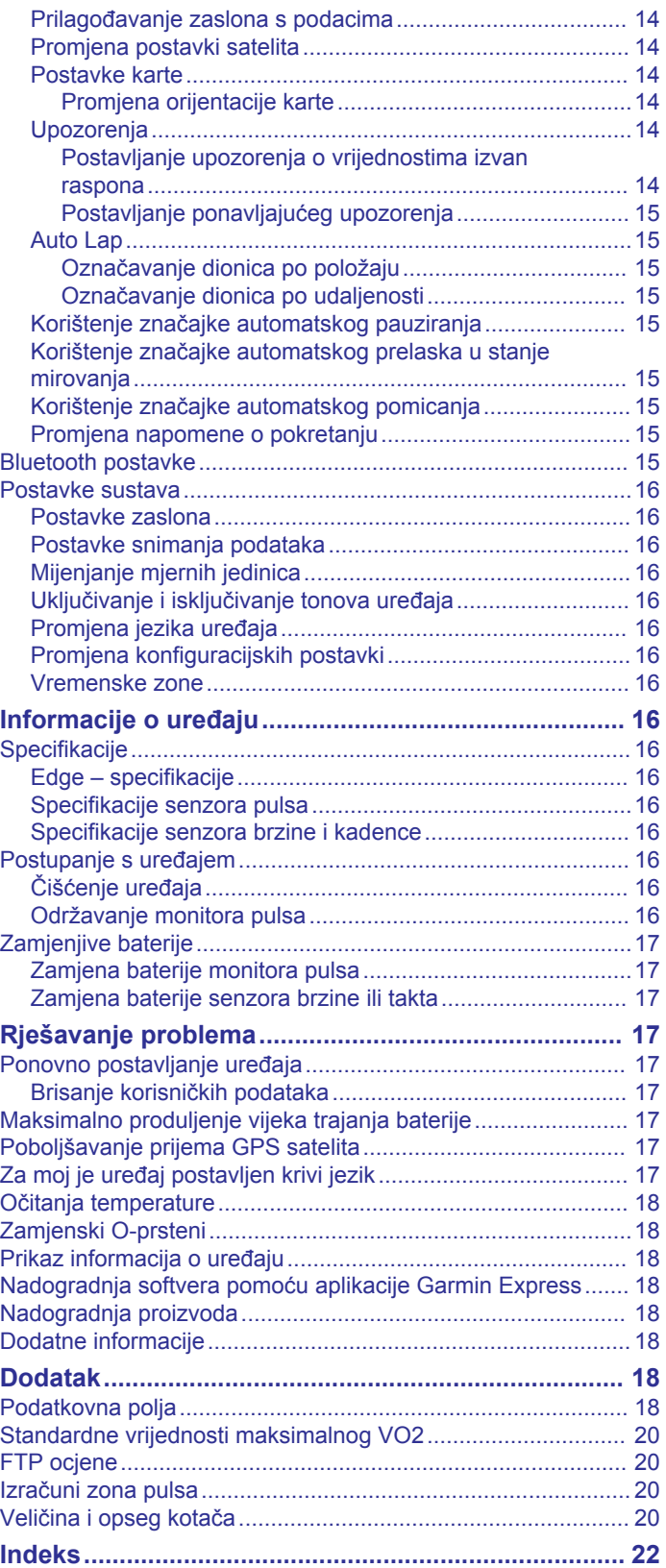

## **Uvod**

### **UPOZORENJE**

<span id="page-4-0"></span>U kutiji proizvoda potražite list *Važni podaci o sigurnosti i proizvodu* koji sadrži upozorenja i druge važne informacije.

Uvijek se posavjetujte s liječnikom prije nego započnete s programom vježbanja ili ga promijenite.

### **Početak rada**

Kada po prvi put koristite uređaj, trebate izvršiti ove zadatke kako biste postavili uređaj i upoznali se s osnovnim značajkama.

- **1** Napunite uređaj (*Punjenje uređaja*, stranica 1).
- **2** Instalirajte uređaj pomoću standardnog nosača (*Postavljanje standardnog nosača*, stranica 1) ili vanjskog nosača (*Postavljanje vanjskog nosača*, stranica 1).
- **3** Uključite uređaj (*[Uključivanje uređaja](#page-5-0)*, stranica 2).
- **4** Locirajte satelite (*[Traženje satelitskih signala](#page-5-0)*, stranica 2).
- **5** Otiđite na vožnju (*[Odlazak na vožnju](#page-5-0)*, stranica 2).
- **6** Prenesite svoju vožnju na Garmin Connect™ (*[Slanje vaše](#page-15-0) [vožnje na Garmin Connect](#page-15-0)*, stranica 12).

### **Punjenje uređaja**

### *OBAVIJEST*

Kako biste spriječili koroziju, prije punjenja ili priključivanja na računalo temeljito osušite USB priključak, zaštitni poklopac i okolno područje.

Uređaj se napaja pomoću ugrađene litij-ionske baterije koju možete napuniti pomoću standardne zidne utičnice ili USB priključka na vašem računalu.

**NAPOMENA:** Uređaj se neće puniti ako se nalazi izvan odobrenog raspona temperature (*[Edge – specifikacije](#page-19-0)*, [stranica 16](#page-19-0)).

1 Izvucite zaštitni poklopac ① iz USB priključka

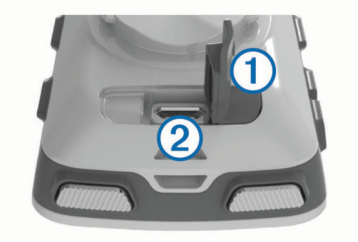

- **2** Priključite manji kraj USB kabela u USB priključak na uređaju.
- **3** Priključite veći kraj USB kabela u AC adapter ili USB priključak na računalu.
- **4** Priključite AC adapter u standardnu zidnu utičnicu. Kada ga povežete s izvorom napajanja, uređaj će se uključiti.
- **5** Napunite uređaj do kraja.
- 

### **O bateriji**

### **UPOZORENJE**

Uređaj koristi litij-ionsku bateriju. U kutiji proizvoda potražite list *Važni podaci o sigurnosti i proizvodu* koji sadrži upozorenja i druge važne informacije.

### **Postavljanje standardnog nosača**

Za najbolji GPS prijem postavite nosač za bicikl tako da je prednja strana uređaja okrenuta prema nebu. Nosač za bicikl možete postaviti na bazu upravljača ili jednu od ručki.

**1** Odaberite sigurnu lokaciju za montiranje uređajana kojoj vam neće smetati za sigurno upravljanje biciklom.

**2** Postavite gumeni disk ① na stražnju stranu nosača za bicikl. Gumene izbočine ući će u stražnju stranu nosača za bicikl tako da se neće pomicati.

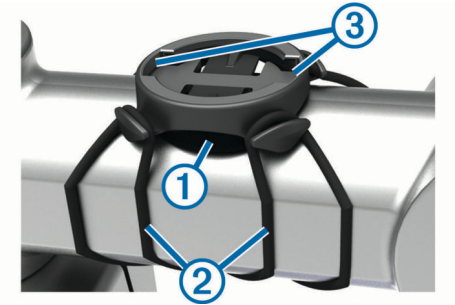

- **3** Postavite nosač za bicikl na bazu upravljača.
- **4** Nosač za bicikl čvrsto učvrstite pomoću dvije trake 2.
- **5** Poravnajte izbočine na stražnjoj strani uređaja s utorima na nosaču za bicikl 3.
- **6** Pritisnite lagano dolje i okrećite u smjeru kazaljki sata dok ne sjedne na mjesto.

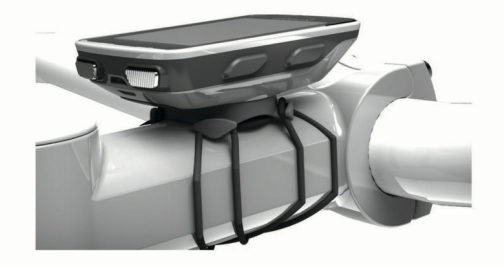

### **Postavljanje vanjskog nosača**

- **1** Odaberite sigurnu lokaciju za montiranje uređaja Edge na kojoj vam neće smetati za sigurno upravljanje biciklom.
- **2** Pomoću šesterokutnog ključa uklonite vijak  $\mathbb{D}$  s priključka ručke 2.

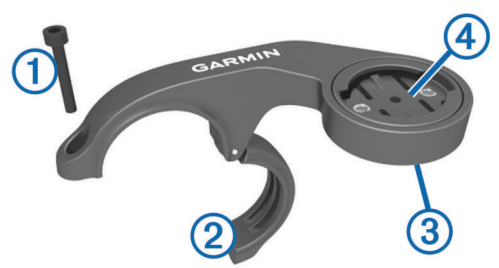

- **3** Prema potrebi uklonite dva vijka na stražnjoj strani nosača  $\circled{3}$ , rotirajte priključak  $\circled{4}$  i zamijenite vijke kako biste promijenili smjer nosača.
- **4** Postavite gumeni podložak oko ručke:
	- Ako promjer ručke iznosi 25.4 mm, koristite deblji podložak.
	- Ako promjer ručke iznosi 31.8 mm, koristite tanji podložak.
- **5** Postavite priključak ručke oko gumenog podloška.
- **6** Zamijenite i pritegnite vijak.

**NAPOMENA:** Garmin® preporučuje zatezni moment od 7 lbfin. (0,8 N-m). Povremeno provjerite zategnutost vijka.

**7** Poravnajte oznake na stražnjoj strani uređaja Edge s utorima na nosaču za bicikl 5.

<span id="page-5-0"></span>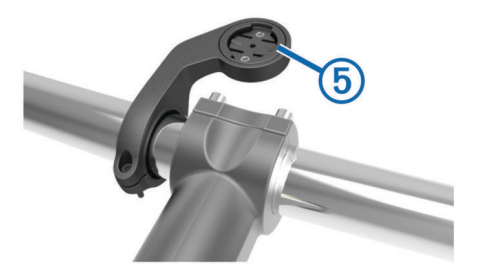

**8** Pritisnite lagano dolje i okrećite Edge u smjeru kazaljki sata dok ne sjedne na mjesto.

### **Otpuštanje Edge**

- **1** Okrenite Edge u smjeru kazaljke na satu kako biste otključali uređaj.
- **2** Podignite Edge s nosača.

### **Uključivanje uređaja**

Prvi put kad uključite uređaj sustav će od vas tražiti da podesite postavke sustava i profile.

1 Držite  $\triangle$ .

**2** Slijedite upute na zaslonu.

Ako uz vaš uređaj dolaze ANT+® senzori (poput monitora pulsa, senzora brzine ili senzora takta) možete ih aktivirati tijekom podešavanja.

Dodatne informacije o ANT+ senzorima potražite u *[ANT+](#page-11-0)  senzori*[, stranica 8](#page-11-0).

#### **Tipke**

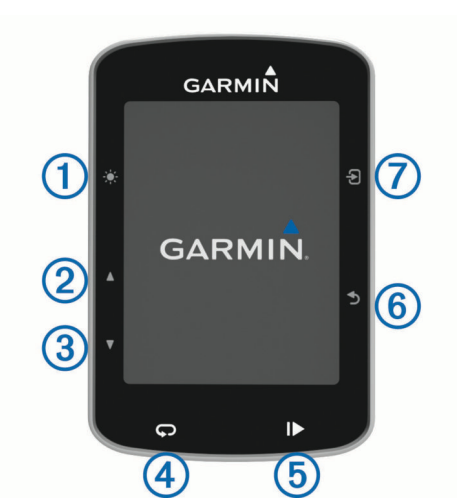

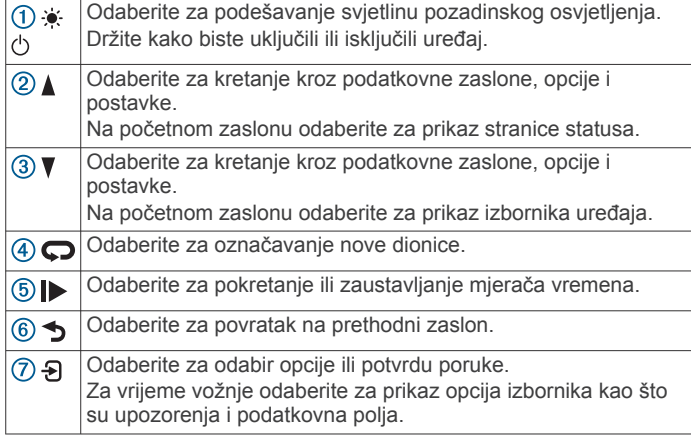

#### *Pregled stranice statusa*

Stranica statusa prikazuje status povezanosti GPS-a, ANT+ senzora i vašeg pametnog telefona.

Odaberite opciju:

- Na početnom zaslonu odaberite ▲
- Za vrijeme vožnje odaberite > **Stranica statusa**.

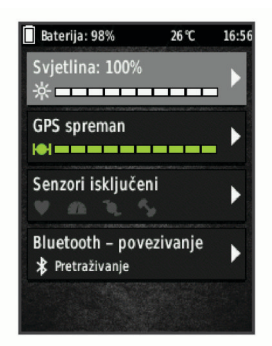

Pojavljuje se stranica za pregled. Postojana ikona označava da je signal pronađen ili da je senzor povezan.

#### *Korištenje pozadinskog osvjetljenja*

- Za uključivanje pozadinskog osvjetljenja odaberite bilo koju tipku.
- Odaberite  $\bullet$  za podešavanje svjetline pozadinskog osvjetljenja.
- Na početnom zaslonu odaberite jednu ili više opcija:
	- Za podešavanje svjetline odaberite **▲ > Svjetlina > Svjetlina**.
	- Za podešavanje isteka vremena odaberite **▲ > Svjetlina > Isklj.pozad.osvjet.** i odaberite opciju.

#### *Korištenje izbornika prečaca*

Opcije izbornika prečaca dostupne su za zaslone s podacima i funkcije dodatne opreme. Za vrijeme vožnje ikona pojavljuje se na zaslonu s podacima.

Odaberite  $\Theta$  za prikaz opcija izbornika prečaca.

### **Traženje satelitskih signala**

Za primanje satelitskih signala uređaju će možda trebati neometan pogled na nebo. Vrijeme i datum postavljaju se automatski na temelju vaše GPS lokacije.

- **1** Izađite van na otvoreno područje. Prednja strana uređaja treba biti okrenuta prema nebu.
- **2** Pričekajte da uređaj pronađe satelite. Traženje signala može potrajati 30–60 sekundi.

## **Vježbanje**

### **Odlazak na vožnju**

Ako je vaš uređaj isporučen s ANT+ senzorom, već su upareni i mogu se aktivirati za vrijeme početnog postavljanja.

- 1 Držite  $\Diamond$  kako biste uključili uređaj.
- **2** Izađite na otvorenu površinu i pričekajte da uređaj pronađe satelite.

Kada je uređaj spreman, crtice za prikaz jačine satelitskog signala postaju zelene.

- 3 Na početnom zaslonu odaberite  $\Theta$ .
- **4** Odaberite profil aktivnosti.
- **5** Odaberite  $\triangleright$  kako biste pokrenuli mjerač vremena.

<span id="page-6-0"></span>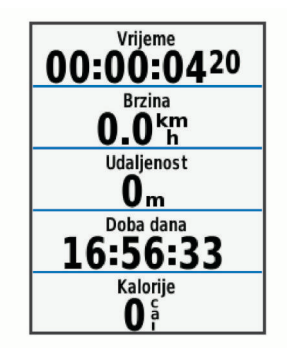

**NAPOMENA:** Povijest se bilježi samo dok je mjerač vremena pokrenut.

- **6** Odaberite **A** ili ▼ za dodatne zaslone s podacima.
- **7** Po potrebi odaberite  $\Theta$  za prikaz opcija izbornika kao što su upozorenja i podatkovna polja.
- 8 Za zaustavljanje mjerača vremena odaberite  $\blacktriangleright$ .

**SAVJET:** Prije nego što spremite vožnju i podijelite je na svom Garmin Connect računu, možete promijeniti vrstu vožnje. Točni podaci o vrsti vožnje važni su za stvaranje staza prilagođenih biciklima.

**9** Odaberite **Spremi vožnju**.

### **Korištenje funkcije Virtual Partner®**

Funkcija Virtual Partner je alat za treniranje dizajniran da vam pomogne da postignete svoje ciljeve.

- **1** Ako je to potrebno, omogućite Virtual Partner zaslon za profil aktivnosti (*[Prilagođavanje zaslona s podacima](#page-17-0)*, stranica 14).
- **2** Krenite na vožnju.
- **3** Odaberite  $\nabla$  za prikaz Virtual Partner zaslona kako biste vidjeli tko je u vodstvu.

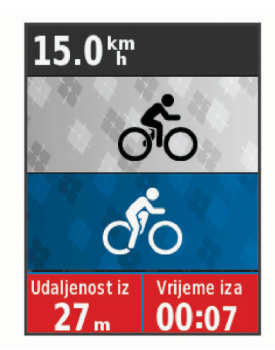

**4** Po potrebi odaberite > **Brzina usl.Virtual Partner** kako biste prilagodili brzinu funkcije Virtual Partner za vrijeme vožnje.

### **Staze**

- **Praćenje prethodno zabilježene aktivnosti**: Ako se radi o dobroj ruti, možete pratiti spremljenu stazu. Primjerice, možete spremiti i pratiti rutu za put na posao kojom se mogu kretati biciklisti.
- **Rušenje rekorda za prethodno zabilježenu aktivnost**: Možete pratiti i spremljenu stazu te pokušati dostići ili premašiti prethodno postavljene ciljeve performansi. Primjerice, ako je staza izvorno prijeđena za 30 minuta, vi i Virtual Partner možete se utrkivati nastojeći prijeći stazu za manje od 30 minuta.
- **Praćenje postojeće vožnje putem usluge Garmin Connect**: Stazu iz usluge Garmin Connect možete poslati na svoj uređaj. Nakon spremanja staze na uređaj možete je pratiti ili rušiti rekorde za tu stazu.

### **Stvaranje staze na uređaju**

Prije stvaranja staze na uređaju morate imati spremljenu aktivnost sa GPS podacima.

- **1** Odaberite **Izbornik** > **Trening** > **Staze** > **Opcije staze** > **Stvori novo**.
- **2** Odaberite aktivnost na kojoj će se temeljiti vaša staza.
- 3 Odaberite naziv staze i odaberite  $\checkmark$ . Staza će se prikazati na popisu.
- **4** Odaberite stazu i pregledajte pojedinosti o stazi.
- **5** Prema potrebi odaberite **Postavke** za uređivanje pojedinosti staze.

Na primjer, možete promijeniti naziv ili boju staze.

**6** Odaberite > **Vožnja**.

### **Praćenje staze s usluge Garmin Connect**

Prije preuzimanja staze s usluge Garmin Connect, morate imati Garmin Connect račun (*[Garmin Connect](#page-15-0)*, stranica 12).

- **1** Odaberite opciju:
	- Otvorite aplikaciju Garmin Connect Mobile.
- Idite na [www.garminconnect.com](http://www.garminconnect.com).
- **2** Izradite novu stazu ili odaberite postojeću stazu.
- **3** Odaberite **Pošalji na uređaj**.
- **4** Slijedite upute na zaslonu.
- **5** Na uređaju Edge odaberite **Izbornik** > **Trening** > **Staze**.
- **6** Odaberite stazu.
- **7** Odaberite **Vožnja**.

#### **Savjeti za treniranje na stazama**

- Korištenje navođenja za skretanje (*[Opcije staze](#page-7-0)*, [stranica 4\)](#page-7-0).
- Ako se želite i zagrijati, odaberite  $\blacktriangleright$  kako biste započeli sa stazom i zagrijte se na uobičajen način.
- Nemojte biti na stazi dok se zagrijavate. Kada ste spremni za početak, zaputite se prema stazi. Kada se nalazite na bilo kojem dijelu staze, prikazat će se poruka.

**NAPOMENA:** Čim odaberete  $\triangleright$ , vaš Virtual Partner započinje sa stazom i ne čeka da dovršite zagrijavanje.

• Pomaknite se na kartu kako biste vidjeli kartu staze. Ako skrenete sa staze, pojavit će se poruka.

### **Zaustavljanje staze**

Odaberite > **Zaustavi stazu** > **OK**.

#### **Prikaz staze na karti**

Za svaku stazu spremljenu u vašem uređaju postoji mogućnost prilagodbe prikaza na karti. Na primjer, možete odrediti da se staza koja označava put do posla uvijek prikazuje žutom bojom. Alternativnu stazu možete označiti zelenom bojom. To omogućuje pogled na staze tijekom vožnje, ali ne prati određenu stazu niti tom stazom navigira.

- **1** Odaberite **Izbornik** > **Trening** > **Staze**.
- **2** Odaberite stazu.
- **3** Odaberite **Postavke**.
- **4** Odaberite **Prikaži uvijek** kako biste omogućili prikaz staze na karti.
- **5** Odaberite **Boja** pa odaberite boju.
- **6** Odaberite **Točke staze** kako biste uključili točke staze na karti.

Prilikom sljedeće vožnje u blizini staze, ona će se prikazati na karti.

### **Pregled pojedinosti o stazi**

**1** Odaberite **Izbornik** > **Trening** > **Staze**.

- <span id="page-7-0"></span>**2** Odaberite stazu.
- **3** Odaberite opciju:
	- Odaberite **Sažetak** za prikaz pojedinosti staze.
	- Odaberite **Karta** kako biste stazu vidjeli na karti.
	- Odaberite **Nadmorska visina** za prikaz nadmorske visine staze.
	- Odaberite **Dionice** kako biste odabrali dionicu i vidjeli dodatne informacije o svakoj dionici.

### **Opcije staze**

### Odaberite **Izbornik** > **Trening** > **Staze** > **Opcije staze**.

**Navođ. skretanja**: Omogućuje ili onemogućuje upute za skretanje.

**Upoz.-skret.sa staz.**: Upozoravaju vas da ste skrenuli sa staze.

- **Segmenti**: Omogućava vam utrkivanje na omogućenim segmentima koji su dio staze.
- **Traži**: Omogućuje pretraživanje spremljenih staza prema nazivu.
- **Izbriši**: Omogućuje vam brisanje svih ili više staza spremljenih na uređaju.

### **Brisanje staze**

- **1** Odaberite **Izbornik** > **Trening** > **Staze**.
- **2** Odaberite stazu.
- **3** Odaberite **Izbriši** > **OK**.

### **Segmenti**

Segmente s računa usluge Garmin Connect možete poslati na svoj uređaj. Kad se segment spremi na vaš uređaj, možete se utrkivati protiv segmenta, pokušati dostići ili poboljšati svoj osobni rekord ili rezultate drugih biciklista koji su odvezli segment.

**NAPOMENA:** Kada preuzmete stazu s Garmin Connect računa, svi segmenti te staze preuzimaju se automatski.

### **Strava™ segmenti**

Strava segmente možete preuzeti na svoj Edge 520 uređaj. Pratite Strava segmente i usporedite svoj rezultat sa svojim prošlim rezultatima, prijateljima i profesionalcima koji su odvozili isti segment.

Za prijavu za Strava članstvo otvorite widget Segmenti na svom Garmin Connect računu. Dodatne informacije potražite na [www.strava.com](http://www.strava.com).

Podaci u ovom priručniku odnose se i na Garmin Connect segmente i na Strava segmente.

### **Preuzimanje segmenta s interneta**

Prije preuzimanja segmenta s usluge Garmin Connect morate imati Garmin Connect račun (*[Garmin Connect](#page-15-0)*, stranica 12).

- **1** Povežite uređaj s računalom pomoću USB kabela.
- **NAPOMENA:** Ako koristite Strava segmente, vaši se omiljeni segmenti automatski prenose na uređaj kada je povezan s aplikacijom Garmin Connect Mobile ili računalom.
- **2** Idite na [www.garminconnect.com.](http://www.garminconnect.com)
- **3** Izradite novi segment ili odaberite postojeći.
- **4** Odaberite **Pošalji na uređaj**.
- **5** Isključite uređaj i uključite ga.
- **6** Odaberite **Izbornik** > **Trening** > **Segmenti**. Segment će se prikazati na popisu.

### **Omogućavanje segmenata**

Možete omogućiti utrkivanje u segmentima i upute koje vas upozoravaju da se približavate segmentima.

- **1** Odaberite **Izbornik** > **Trening** > **Segmenti**.
- **2** Odaberite segment.

### **3** Odaberite **Omogući**.

**NAPOMENA:** Upute koje vas upozoravaju da se približavate segmentima pojavljuju se samo za omogućene segmente.

### **Utrkivanje protiv segmenta**

Segmenti su virtualne staze za utrkivanje. Možete se utrkivati protiv segmenta i uspoređivati rezultate u odnosu na protekle aktivnosti, druge vozače, kontakte na Garmin Connect računu ili druge članove biciklističke zajednice. Možete prenijeti podatke o aktivnostima na Garmin Connect račun kako biste vidjeli svoj položaj u segmentu.

**NAPOMENA:** Ako su vaš Garmin Connect račun i Strava račun povezani, aktivnosti se automatski šalju na Strava račun kako biste mogli pregledati položaj segmenta.

1 Odaberite  $\triangleright$  za pokretanje mjerača vremena i odite na vožnju.

Kada vas put nanese na omogućeni segment, možete se utrkivati protiv njega.

- **2** Započnite utrku protiv segmenta.
- **3** Prijeđite na Virtual Partner zaslon kako biste vidjeli svoj napredak.
- **4** Po potrebi odaberite  $\Theta$  kako biste tijekom utrke promijenili cilj.

Možete se utrkivati protiv vođe grupe, izazivača ili drugih vozača (ako je moguće).

Po dovršetku segmenta prikazat će se poruka.

### **Pregledavanje pojedinosti o segmentu**

- **1** Odaberite **Izbornik** > **Trening** > **Segmenti**.
- **2** Odaberite segment.
- **3** Odaberite opciju:
	- Odaberite **Karta** za prikaz segmenta na karti.
	- Odaberite **Nadmorska visina** za prikaz grafikona nadmorske visine segmenta.
	- Odaberite **Rang-lista** za prikaz vremena vožnje i prosječne brzine vođe segmenta, vođe grupe ili izazivača, vaše osobno najbolje vrijeme i prosječnu brzinu i druge vozače (ako se može primijeniti).

**SAVJET:** Možete odabrati stavku na ljestvici poretka kako biste promijenili cilj utrke segmenta.

### **Opcije segmenta**

### Odaberite **Izbornik** > **Trening** > **Segmenti** > **Opcije segmenta**.

**Traži**: Omogućuje pretraživanje spremljenih segmenata prema nazivu.

**Omogući/onemogući**: Omogućuje ili onemogućuje segmente koje se trenutačno nalaze u uređaju.

**Izbriši**: Omogućuje vam brisanje svih ili više segmenata spremljenih na uređaju.

### **Brisanje segmenta**

- **1** Odaberite **Izbornik** > **Trening** > **Segmenti**.
- **2** Odaberite segment.
- **3** Odaberite **Izbriši** > **OK**.

### **Vježbanje**

Možete stvoriti prilagođena vježbanja koja obuhvaćaju ciljeve za svaki korak vježbanja i za različite udaljenosti, vremena i kalorije. Pomoću usluge Garmin Connect možete stvoriti vježbanja ili odabrati plan treninga s ugrađenim vježbama iz usluge Garmin Connect i prenijeti ih na svoj uređaj.

Pomoću usluge Garmin Connect možete planirati vježbanja. Vježbanja možete planirati unaprijed i spremiti ih na svoj uređaj.

### <span id="page-8-0"></span>**Praćenje vježbanja na internetu**

Prije preuzimanja vježbanja s usluge Garmin Connect morate imati Garmin Connect račun (*[Garmin Connect](#page-15-0)*, stranica 12).

- **1** Uređaj priključite na računalo.
- **2** Idite na [www.garminconnect.com.](http://www.garminconnect.com)
- **3** Stvorite i spremite novo vježbanje.
- **4** Odaberite **Pošalji na uređaj** i slijedite upute na zaslonu.
- **5** Isključite uređaj.

### **Početak vježbanja**

Prije nego što započnete vježbati, s računa usluge Garmin Connect morate preuzeti vježbanje.

- **1** Odaberite **Izbornik** > **Trening** > **Vježbanje**.
- **2** Odaberite vježbanje.
- **3** Odaberite **Započni vježbanje**.
- 4 Odaberite  $\triangleright$  kako biste pokrenuli mjerač vremena.

Nakon početka vježbanja uređaj prikazuje svaki korak vježbanja, cilj (ako postoji) i trenutne podatke o vježbanju.

### **Zaustavljanje vježbanja**

- U bilo kojem trenutku odaberite  $\bigcirc$  za prekid koraka vježbanja.
- U bilo kojem trenutku odaberite  $\nabla$  za prikaz zaslona s koracima vježbanja i odaberite > **Zaustavi vježbanje** > **OK**  kako biste zaustavili vježbanje.
- U bilo kojem trenutku odaberite > **Zaustavi vježbanje**  kako biste zaustavili mjerač vremena i završili vježbanje. **SAVJET:** Kada spremite vožnju, vježbanje završava automatski.

### **Pregled vježbanja**

Možete pregledati svaki korak vježbanja.

- **1** Odaberite **Izbornik** > **Trening** > **Vježbanje**.
- **2** Odaberite vježbanje.
- **3** Odaberite **Pregled vježbanja**.

### **Brisanje vježbanja**

- **1** Odaberite **Izbornik** > **Trening** > **Vježbanje**.
- **2** Odaberite vježbanje.
- **3** Odaberite **Izbriši vježbanje** > **OK**.

### **Brisanje više vježbanja**

- **1** Odaberite **Izbornik** > **Trening** > **Vježbanje** > **Izbriši**.
- **2** Odaberite jedno ili više vježbanja.
- **3** Odaberite **Izbriši vježbanja** > **OK**.

### **O kalendaru treninga**

Kalendar treninga na uređaju proširenje je kalendara treninga ili rasporeda koji postavite na usluzi Garmin Connect. Nakon što ste u kalendar na usluzi Garmin Connect dodali nekoliko vježbanja, možete ih poslati na uređaj. Sve zakazane treninge koje ste poslali na uređaj možete vidjeti u kalendaru treninga poredane po datumu. Kada u kalendaru treninga odaberete dan, možete pregledati li započeti s vježbanjem. Zakazani trening ostaje na uređaju neovisno o tome jeste li ga dovršili ili preskočili. Kada s usluge Garmin Connect pošaljete zakazane treninge, oni će prebrisati postojeći kalendar treninga.

### **Korištenje planova treninga s usluge Garmin Connect**

Prije preuzimanja plana treninga s usluge Garmin Connect morate imati račun Garmin Connect (*[Garmin Connect](#page-15-0)*, [stranica 12](#page-15-0)).

Možete pretraživati Garmin Connect kako biste pronašli plan treninga, zakazali vježbanja i isplanirali staze te preuzeli plan na svoj uređaj.

- **1** Uređaj priključite na računalo.
- **2** Idite na [www.garminconnect.com](http://www.garminconnect.com).
- **3** Odaberite i zakažite plan treninga.
- **4** Pregledajte plan treniranja u svom kalendaru.
- **5** Odaberite ikonu i slijedite upute na zaslonu.

### **Intervalno vježbanje**

Intervalno vježbanje možete stvoriti na temelju udaljenosti ili vremena. Uređaj sprema korisničko intervalno vježbanje dok ne stvorite drugo intervalno vježbanje. Otvorene intervale upotrijebite kada znate koliku ćete udaljenost prijeći. Kada odaberete ikonu  $\bullet$ , uređaj bilježi interval i prelazi na interval odmaranja.

#### **Stvaranje intervalnog vježbanja**

- **1** Odaberite **Izbornik** > **Trening** > **Intervali** > **Uredi** > **Intervali**  > **Tip**.
- **2** Odaberite **Udaljenost**, **Vrijeme** ili **Otvoreno**. **SAVJET:** Otvoreni interval možete stvoriti tako da vrstu postavite na Otvoreno.
- **3** Odaberite **Trajanje**, unesite udaljenost ili vrijednost vremenskog intervala vježbanja i odaberite  $\checkmark$ .
- **4** Odaberite **Odmor** > **Tip**.
- **5** Odaberite **Udaljenost**, **Vrijeme** ili **Otvoreno**.
- **6** Po potrebi unesite udaljenost ili vremensko trajanje intervala odmaranja i odaberite ikonu ✔.
- **7** Odaberite jednu ili više opcija:
	- Za postavljanje broja ponavljanja odaberite **Ponavljanje**.
	- Za dodavanje otvorenog intervala zagrijavanja prije početka vježbanja odaberite **Zagrijavanje** > **Uključi**.
	- Za dodavanje otvorenog intervala hlađenja odaberite **Hlađenje** > **Uključi**.

### **Početak intervalnog vježbanja**

- **1** Odaberite **Izbornik** > **Trening** > **Intervali** > **Započni vježbanje**.
- 2 Odaberite  $\triangleright$  kako biste pokrenuli mierač vremena.
- **3** Ako ste postavili zagrijavanje prije početka intervalnog vježbanja, za početak prvog intervala odaberite  $\blacktriangleright$ .
- **4** Slijedite upute na zaslonu.

Kada dovršite sve intervale, pojavit će se poruka.

### **Trening u zatvorenom**

Uređaj sadrži profil za aktivnosti u zatvorenom prostoru ako je GPS isključen. GPS možete isključiti ako trenirate u zatvorenom ili želite produljiti vijek trajanja baterije.

**NAPOMENA:** Svaka promjena postavki za GPS sprema se u profil aktivnosti.

- **1** Odaberite **Izbornik** > **Postavke** > **Profili aktivnosti**.
- **2** Odaberite profil.
- **3** Odaberite **GPS način rada** > **Isključi**.

Kada je GPS sustav isključen, podaci o brzini i udaljenosti nisu dostupni, osim u slučaju da imate dodatni senzor koji uređaju šalje podatke o brzini i udaljenosti.

#### **Uparivanje ANT+ dvoranskog trenažera**

- **1** Primaknite uređaj na 3 m (10 ft) od ANT+ dvoranskog trenažera.
- **2** Odaberite **Izbornik** > **Trening** > **Dvoranski trenažer** > **Upari ANT+ bicik.trener**.
- **3** Odaberite dvoranski trenažer koji želite upariti s uređajem.
- **4** Odaberite **Dodaj senzor**.

<span id="page-9-0"></span>Kad se dvoranski trenažer upari s uređajem, dvoranski se trenažer prikazuje kao povezani senzor. Podatkovna polja možete prilagoditi tako da prikazuju podatke senzora.

### **Korištenje ANT+ dvoranskog trenažera**

Ako želite koristiti kompatibilan ANT+ trenažer za zatvorene prostore, najprije morate bicikl postaviti na trenažer i zatim ga upariti sa svojim uređajem (*[Uparivanje ANT+ dvoranskog](#page-8-0)  trenažera*[, stranica 5](#page-8-0)).

Pomoću uređaja i dvoranskog trenažera možete simulirati otpor dok pratite stazu, aktivnost ili vježbu. Kada u zatvorenom prostoru koristite trenažer, GPS se automatski isključuje.

- **1** Odaberite **Izbornik** > **Trening** > **Dvoranski trenažer**.
- **2** Odaberite opciju:
	- Odaberite **Slijedi stazu** kako biste slijedili spremljenu stazu (*Staze*[, stranica 3](#page-6-0)).
	- Odaberite **Slijedi aktivnost** kako biste pratili spremljenu vožnju (*[Odlazak na vožnju](#page-5-0)*, stranica 2).
	- Odaberite **Slijedi vježbanje** kako biste pratili vježbe snage koje ste preuzeli sa svog Garmin Connect računa (*Vježbanje*[, stranica 4\)](#page-7-0).
- **3** Odaberite stazu, aktivnost ili vježbu.
- **4** Odaberite **Vožnja**.
- **5** Odaberite profil aktivnosti.
- **6** Odaberite  $\triangleright$  kako biste pokrenuli mierač vremena.
- Trenažer povećava ili smanjuje otpor na temelju informacija o nadmorskoj visini za stazu ili vožnju.
- 7 Odaberite ▼ kako biste vidjeli zaslon trenažera.

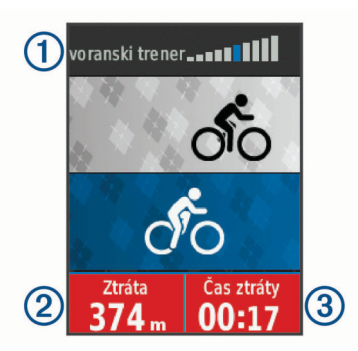

Možete vidjeti razinu otpora ①, prijeđenu i preostalu udaljenost 2 i potrošeno i preostalo vrijeme 3 u odnosu na podatke o udaljenosti i vremenu koji su zabilježeni za stazu ili aktivnost.

### *Postavljanje otpora*

- **1** Odaberite **Izbornik** > **Trening** > **Dvoranski trenažer** > **Postavi otpor**.
- **2** Odaberite **i**li **V** za postavljanje otpora koji pruža trenažer.
- **3** Odaberite profil aktivnosti.
- **4** Počnite okretati pedale.
- **5** Po potrebi odaberite > **Postavi otpor** za podešavanje otpora za vrijeme aktivnosti.

### *Postavljanje ciljane snage*

- **1** Odaberite **Izbornik** > **Trening** > **Dvoranski trenažer** > **Postavi ciljnu snagu**.
- **2** Unesite vrijednost za ciljanu snagu.
- **3** Odaberite profil aktivnosti.
- **4** Počnite okretati pedale.

Otpor koji pruža trenažer prilagođava se kako bi se na temelju vaše brzine održala konstantna razina snage.

**5** Po potrebi odaberite > **Postavi ciljnu snagu** za podešavanje ciljane izlazne snage za vrijeme aktivnosti.

### **Postavljanje cilja treniranja**

Funkcija cilja treniranja radi zajedno s funkcijom Virtual Partner pa treningom možete pokušati dostići postavljenu udaljenost, udaljenost i vrijeme ili udaljenost i brzinu. Za vrijeme treninga uređaj vam u stvarnom vremenu daje informacije o tome koliko ste blizu postizanja postavljenog cilja treniranja.

- **1** Odaberite **Izbornik** > **Trening** > **Postavi cilj**.
- **2** Odaberite opciju:
	- Odaberite **Samo udaljenost** za odabir zadane udaljenosti ili unos prilagođene udaljenosti.
	- Odaberite **Udaljenost i vrijeme** za odabir ciljane udaljenosti i vremena.
	- Odaberite **Udaljenost i brzina** za odabir ciljane udaljenosti i brzine.

Pojavljuje se zaslon cilja treniranja i pokazuje procijenjeno vrijeme završetka. Procijenjeno vrijeme završetka temelji se na vašoj trenutačnoj izvedbi i preostalom vremenu.

- 3 Odaberite  $\triangleright$  kako biste pokrenuli mjerač vremena.
- **4** Po potrebi odaberite ▼ kako biste vidjeli Virtual Partner zaslon.
- **5** Nakon dovršetka aktivnosti odaberite  $\triangleright$  > Spremi vožnju.

### **Poništavanje cilja treniranja**

Odaberite > **Otkaži cilj** > **OK**.

### **Osobni rekordi**

Kada dovršite vožnju, uređaj prikazuje sve nove osobne rekorde koje ste postigli tijekom te vožnje. Osobni rekordi obuhvaćaju najbrže vrijeme za uobičajenu duljinu, najdulju biciklističku dionicu i najveći uspon tijekom vožnje. Kada je uređaj uparen s kompatibilnim mjeračem snage, prikazat će očitanje maksimalne snage zabilježene tijekom razdoblja od 20 minuta.

### **Pregledavanje osobnih rekorda**

Odaberite **Izbornik** > **Moja statistika** > **Osobni rekordi**.

### **Vraćanje osobnog rekorda**

Svaki osobni rekord možete postaviti na prethodni zabilježeni rekord.

- **1** Odaberite **Izbornik** > **Moja statistika** > **Osobni rekordi**.
- **2** Odaberite rekord koji želite vratiti.
- **3** Odaberite **Prethodni rekord** > **OK**.

**NAPOMENA:** Time se ne brišu spremljene aktivnosti.

### **Brisanje svih osobnih rekorda**

Odaberite **Izbornik** > **Moja statistika** > **Osobni rekordi** > **Izbriši sve** > **OK**.

**NAPOMENA:** Time se ne brišu spremljene aktivnosti.

### **Zone treninga**

- Zone pulsa (*[Postavljanje zona pulsa](#page-12-0)*, stranica 9)
- Zone snage (*[Postavljanje zona snage](#page-13-0)*, stranica 10)

## **navigacija**

Navigacijske postavke i funkcije također se primjenjuju na navigaciju stazama (*Staze*[, stranica 3\)](#page-6-0) i segmentima (*[Segmenti](#page-7-0)*, [stranica 4\)](#page-7-0).

- Lokacije (*Lokacije*, stranica 6)
- Postavke karte (*[Postavke karte](#page-17-0)*, stranica 14)

### **Lokacije**

Na uređaju možete snimati i pohranjivati lokacije.

### <span id="page-10-0"></span>**Označavanje lokacije**

Ako želite označiti lokaciju, najprije morate locirati satelite. Lokacija je točka koju bilježite i spremate u uređaj. Ako želite zapamtiti orijentire ili se vratiti na određeno mjesto, možete označiti lokaciju.

- **1** Krenite na vožnju.
- **2** Odaberite > **Označavanje lokacije** > **OK**.

### **Navigacija do spremljene lokacije**

Prije navigacije do spremljene lokacije morate locirati satelite.

- **1** Odaberite **Izbornik** > **Trening** > **Lokacije**.
- **2** Odaberite lokaciju.
- **3** Odaberite **Pregled karte**.
- **4** Odaberite **Vožnja**.

### **Uređivanje lokacije**

- **1** Odaberite **Izbornik** > **Trening** > **Lokacije**.
- **2** Odaberite lokaciju.
- **3** Odaberite pojedinost lokacije. Na primjer, odaberite Promijeni nadm. visinu kako biste unijeli poznatu nadmorsku visinu za lokaciju.
- 4 Uredite vrijednost i odaberite  $\sqrt{\ }$ .

### **Brisanje lokacije**

- **1** Odaberite **Izbornik** > **Trening** > **Lokacije**.
- **2** Odaberite lokaciju.
- **3** Odaberite **Izbriši lokaciju** > **OK**.

#### **Postavljanje nadmorske visine**

Ako imate točne podatke o nadmorskoj visini za svoju trenutnu lokaciju, možete ručno kalibrirati visinomjer na svom uređaju.

- **1** Krenite na vožnju.
- **2** Odaberite > **Postavi nadmorsku visinu**.
- 3 Unesite nadmorsku visinu i odaberite  $\checkmark$ .

### **Zumiranje karte**

- **1** Krenite na vožnju.
- **2** Odaberite ▼ za prikaz karte.
- **3** Odaberite > **Povećaj/smanji kartu**.
- **4** Odaberite opciju:
	- Omogućite **Automatsko zumir.** za automatski odabir razine zumiranja za kartu.
	- Onemogućite **Automatsko zumir.** za ručno zumiranje.
- **5** Ako je potrebno, odaberite **Postavljanje razine zumiranja**.
- **6** Odaberite opciju:
	- $\cdot$  Za ručno povećavanje odaberite  $\blacktriangle$ .
	- $\cdot$  Za ručno smanjivanje odaberite  $\nabla$ .
- **7** Odaberite  $\Theta$  za spremanje razine zumiranja (dodatno).

## **Bluetooth® – funkcije povezivosti**

Edge uređaj ima značajke vezane uz Bluetooth za vaš kompatibilni pametni telefon ili fitness uređaj. Za neke je značajke na pametnom telefonu potrebno instalirati aplikaciju Garmin Connect Mobile. Dodatne informacije potražite na [www.garmin.com/intosports/apps.](http://www.garmin.com/intosports/apps)

**NAPOMENA:** Za korištenje nekih značajki vaš uređaj mora biti spojen na pametni telefon na kojem je onemogućena značajka Bluetooth.

**LiveTrack**: Omogućuje prijateljima i obitelji da prate vaše utrke i treninge u stvarnom vremenu. Možete pozvati pratitelje putem e-pošte ili društvenih medija i omogućiti im prikaz podataka uživo na Garmin Connect stranici za praćenje.

- **Prijenos aktivnosti na Garmin Connect**: Automatski šalje vašu aktivnost na Garmin Connect čim završite sa snimanjem te aktivnosti.
- **Preuzimanje staza, segmenata i vježbanja s usluge Garmin Connect**: Omogućuje traženje aktivnosti na Garmin Connect pomoću pametnog telefona i slanje tih aktivnosti na vaš uređaj.
- **Prenošenje s uređaja na uređaj**: Omogućuje bežični prijenos datoteka na drugi uređaj kompatibilan sa značajkom Edge.
- **Interakcija u društvenim medijima**: Omogućuje vam objavljivanje nove obavijesti na omiljenoj društvenoj mreži kad prenesete aktivnost na Garmin Connect.
- **Ažuriranja vremena**: Šalje vremenske uvjete i upozorenja na vaš uređaj u stvarnom vremenu.
- **Obavijesti**: Prikazuje obavijesti i poruke s telefona na vašem uređaju.
- **Prepoznavanje nezgoda**: Omogućuje aplikaciji Garmin Connect Mobile slanje poruke vašim kontaktima u hitnim slučajevima kada Edge uređaj prepozna nezgodu.

### **Uparivanje pametnog telefona**

- **1** Iz trgovine aplikacijama na pametnom telefonu instalirajte i otvorite aplikaciju Garmin Connect Mobile.
- **2** Postavite pametni telefon na udaljenost od najviše 10 m (33 ft) od uređaja.
- **3** Na svom uređaju odaberite **Izbornik** > **Postavke** > **Bluetooth** > **Omogući** > **Upari pametni telefon** i slijedite upute na zaslonu.
- **4** Odaberite opciju za dodavanje uređaja Garmin Connect računu:
	- Ako je ovo prvi uređaj koji uparujete s aplikacijom Garmin Connect Mobile, slijedite upute na zaslonu.
	- Ako ste već uparivali neki uređaj s aplikacijom Garmin Connect Mobile, u izborniku ili **···** odaberite **Uređaji tvrtke Garmin** > **Dodaj uređaj** i pratite upute na zaslonu.
- **5** Za omogućavanje telefonskih obavijesti slijedite upute na zaslonu (nije obavezno).

**NAPOMENA:** Za telefonske obavijesti potrebno je imati kompatibilan pametni telefon sa Bluetooth tehnologijom. Dodatne informacije o kompatibilnosti potražite na [www.garmin.com/ble](http://www.garmin.com/ble).

### **Prijenos datoteka na drugi Edge uređaj**

Staze, segmente i vježbanja bežično možete prenijeti s jednog kompatibilnog Edge uređaja na drugi pomoću Bluetooth tehnologije.

- **1** Uključite oba Edge uređaja i postavite ih unutar dometa (na udaljenost do 3 m).
- **2** Na uređaju s kojeg šaljete datoteke odaberite **Izbornik** > **Postavke** > **Prijenos između uređaja** > **Dijeli datoteke**.
- **3** Odaberite vrstu datoteka za dijeljenje.
- **4** Odaberite jednu ili više datoteka za prijenos.
- **5** Na uređaju koji prima datoteke odaberite **Izbornik** > **Postavke** > **Prijenos između uređaja**.
- **6** Odaberite vezu u blizini.
- **7** Odaberite jednu ili više datoteka za primanje.

Kada je prijenos dovršen, na oba se uređaja pojavljuje poruka.

### **Prepoznavanje nezgoda**

#### **OPREZ**

Prepoznavanje nezgoda dodatna je funkcija prvenstveno dizajnirana za korištenje na cesti. Funkcija prepoznavanje nezgoda ne bi smjela biti primarni način dobivanja hitne pomoći. <span id="page-11-0"></span>Aplikacija Garmin Connect Mobile neće u vaše ime kontaktirati usluge u hitnim slučajevima.

Ako vaš Edge uređaj prepozna nezgodu s uključenim GPS-om, aplikacija Garmin Connect Mobile vašim će kontaktima u hitnim slučajevima poslati automatsku tekstualnu poruku i poruku epošte s vašim imenom i GPS lokacijom.

Poruka se pojavljuje na vašem uređaju i uparenom pametnom telefonu i pokazuje da će vaši kontakti biti obaviješteni za 30 sekundi. Ako vam pomoć nije potrebna, možete otkazati automatsku poruku za hitan slučaj.

Ako želite omogućiti otkrivanje nezgoda na svom uređaju, najprije u aplikaciji Garmin Connect Mobile morate postaviti kontakte u hitnim slučajevima. Vaš upareni pametni telefon mora imati omogućeni podatkovni paket i nalaziti se na području koje je pokriveno mrežom i u kojem je moguć prijenos podataka. Vaši kontakti u hitnim slučajevima moraju moći primati tekstualne poruke (primjenjuju se standardne naknade za slanje tekstualnih poruka).

### **Postavljanje funkcije prepoznavanja nezgoda**

- **1** Iz trgovine aplikacijama na pametnom telefonu instalirajte i otvorite aplikaciju Garmin Connect Mobile.
- **2** Uparite pametni telefon i uređaj (*[Uparivanje pametnog](#page-10-0) telefona*[, stranica 7](#page-10-0)).
- **3** U postavkama aplikacije u aplikaciji Garmin Connect Mobile odaberite **Kontakti u hitnim slučajevima** i unesite svoje podatke o biciklistu i kontakte u hitnim slučajevima.

Odabrani kontakti primit će poruku koja ih obavještava da ste ih odabrali kao kontakte u hitnim slučajevima.

**NAPOMENA:** Kada unesete kontakte u hitnim slučajevima, automatski se omogućava prepoznavanje nezgoda na uređaju.

**4** Omogućite GPS na uređaju (*[Promjena postavki satelita](#page-17-0)*, [stranica 14](#page-17-0)).

### **Pregledavanje kontakata u hitnim slučajevima**

Ako želite pregledati kontakte u hitnim slučajevima na svom uređaju, najprije u aplikaciji Garmin Connect Mobile morate postaviti podatke o biciklistu i kontaktima u hitnim slučajevima.

Odaberite **Izbornik** > **Kontakti**.

Pojavljuju se imena i telefonski brojevi vaših kontakata u hitnim slučajevima.

#### **Uključivanje i isključivanje funkcije prepoznavanja nezgoda**

Odaberite **Izbornik** > **Postavke** > **Sustav** > **Prepoznav.nezgoda**.

### **Poništavanje automatske poruke**

Ako vaš uređaj prepozna nezgodu, možete poništiti slanje automatske poruke kontaktima u hitnim slučajevima.

Odaberite **Odustani** > **Da** prije isteka odbrojavanja od 30 sekundi.

#### **Slanje ažuriranog statusa nakon nezgode**

Ažurirani status možete poslati kontaktima u hitnim slučajevima samo ako je uređaj prije toga prepoznao nezgodu i vašim kontaktima u hitnim slučajevima poslao automatsku poruku u hitnim slučajevima.

Kontaktima u hitnim slučajevima možete poslati poruku s ažuriranim statusom u kojoj ih obavještavate da vam nije potrebna njihova pomoć.

#### S prethodne stranice odaberite **Prepoznata je nezgoda** > **Dobro sam**.

Poruka je poslana svim vašim kontaktima u hitnim slučajevima.

### **ANT+ senzori**

Vaš se uređaj može koristiti s ANT+ senzorima. Dodatne informacije o kompatibilnosti i kupnji dodatnih senzora potražite na adresi [http://buy.garmin.com.](http://buy.garmin.com)

### **Postavljanje monitora pulsa**

**NAPOMENA:** Ako nemate monitor pulsa, možete preskočiti ovaj zadatak.

Monitor pulsa trebate nositi izravno na koži, neposredno ispod prsne kosti. Trebao bi dovoljno čvrsto prianjati da ostane na mjestu tijekom aktivnosti.

**1** Postavite modul monitora pulsa ① na traku.

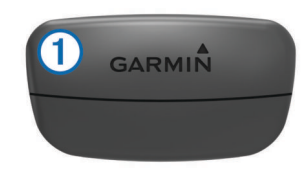

Logotipi Garmin na modulu i traci trebaju biti okrenuti ispravno.

**2** Navlažite elektrode 2 i kontaktne umetke 3 kako biste stvorili čvrstu vezu između prsa i odašiljača.

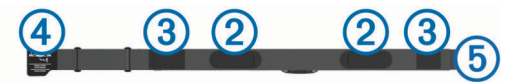

**3** Omotajte traku oko prsa i pričvrstite kukicu trake 4 na omču  $(5)$ 

**NAPOMENA:** Nemojte savijati etiketu s uputama o održavanju.

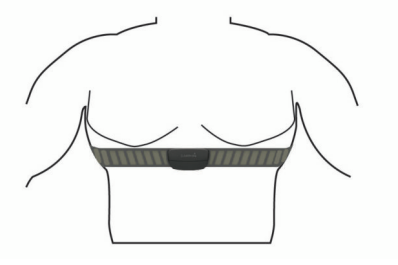

Logotipi Garmin trebaju biti okrenuti ispravno.

**4** Postavite uređaj unutar 3 m (10 ft) od monitora pulsa.

Kad postavite monitor pulsa, on je aktivan i šalje podatke.

**SAVJET:** Ako su podaci o pulsu čudni ili ih nema, pogledajte savjete za rješavanje problema (*[Savjeti za čudne podatke o](#page-12-0) pulsu*[, stranica 9](#page-12-0)).

### **Vrijeme oporavka**

Možete koristiti svoj Garmin uređaj u kombinaciji s monitorom pulsa na zapešću ili kompatibilnim monitorom pulsa na prsima za prikaz vremena preostalog do vašeg potpunog oporavka kada ste spremni za sljedeće vježbanje.

**NAPOMENA:** Preporuka vremena oporavka temelji se na procjeni maksimalnog VO2 i u početku se može činiti nepreciznom. Uređaj tek nakon nekoliko dovršenih aktivnosti može predvidjeti vašu izvedbu.

Vrijeme oporavka prikazuje se odmah nakon aktivnosti. Vrijeme se odbrojava do optimalnog trenutka za novo vježbanje.

#### *Prikaz vremena oporavka*

Kako biste mogli koristiti funkciju za vrijeme oporavka, prvo morate staviti senzor pulsa i upariti ga sa svojim uređajem (*[Uparivanje ANT+ senzora](#page-13-0)*, stranica 10). Ako je vaš uređaj isporučen sa senzorom pulsa, uređaj i senzor već su upareni. Za najprecizniju procjenu dovršite postavljanje korisničkog

#### <span id="page-12-0"></span>profila (*[Postavljanje korisničkog profila](#page-17-0)*, stranica 14) i postavite maksimalni puls (*Postavljanje zona pulsa*, stranica 9).

- **1** Odaberite **Izbornik** > **Moja statistika** > **Savjetnik za oporavak** > **Omogući**.
- **2** Krenite na vožnju.
- **3** Nakon vožnje odaberite **Spremi vožnju**. Pojavljuje se vrijeme oporavka. Najdulje vrijeme je 4 dana, a najkraće 6 sati.

### **O procijenjenim maksimalnim vrijednostima VO2**

Maksimalni VO2 je maksimalni obujam kisika (u mililitrima) koji možete potrošiti u minuti po kilogramu tjelesne težine pri maksimalnom opterećenju. Drugim riječima, maksimalni VO2 pokazatelj je vaših sportskih performansi i trebao bi se povećavati usporedno s povećanjem vaše razine kondicije. Procijenjene maksimalne vrijednosti VO2 pruža i omogućuje tvrtka Firstbeat. Za prikaz procijenjenih maksimalnih vrijednosti VO2 za vožnju bicikla možete koristiti svoj Garmin uređaj uparen s monitorom pulsa i mjeračem snage.

### *Dobivanje procjene maksimalnog VO2*

Kako biste mogli vidjeti procjenu svog maksimalnog VO2, prvo morate staviti senzor pulsa, postaviti mjerač snage i upariti ga sa svojim uređajem (*[Uparivanje ANT+ senzora](#page-13-0)*, stranica 10). Ako je vaš uređaj isporučen sa senzorom pulsa, uređaj i senzor već su upareni. Za najprecizniju procjenu dovršite postavljanje korisničkog profila (*[Postavljanje korisničkog profila](#page-17-0)*, [stranica 14](#page-17-0)) i postavite maksimalni puls (*Postavljanje zona pulsa*, stranica 9).

**NAPOMENA:** Predviđanja se isprva mogu činiti netočnima. Uređaj tek nakon nekoliko vožnji može predvidjeti kako ćete voziti bicikl.

- **1** Vozite na otvorenom ujednačenom brzinom pri visokom intenzitetu najmanje 20 minuta.
- **2** Nakon vožnje odaberite **Spremi vožnju**.
- **3** Odaberite **Izbornik** > **Moja statistika** > **Maksimalni VO2**. Procjena vašeg maksimalnog VO2 pojavljuje se kao broj i položaj na skali boja.

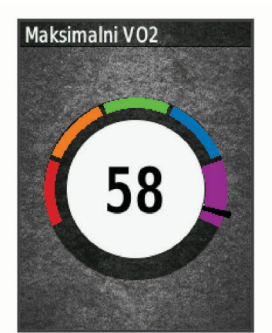

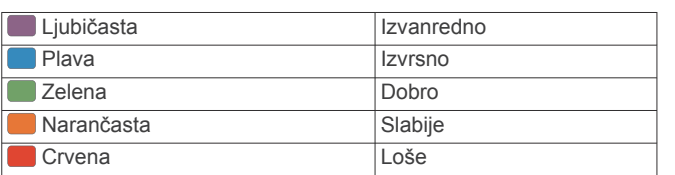

Podaci i analiza podataka o maksimalnom VO2 prikazuju se uz dopuštenje ustanove The Cooper Institute® . Informacije potražite u dodatku (*[Standardne vrijednosti maksimalnog](#page-23-0) VO2*[, stranica 20](#page-23-0)) i posjetite adresu [www.CooperInstitute.org.](http://www.CooperInstitute.org)

#### *Savjeti za procjenu maksimalne vrijednosti VO2 za biciklizam*

Uspješnost i točnost izračuna maksimalne vrijednosti VO2 poboljšavaju se ako vozite ujednačenom i srednje zahtjevnom rutom i ako su vrijednosti pulsa i snage ujednačene.

- Prije nego što počnete voziti provjerite rade li ispravno vaš uređaj, monitor pulsa i mjerač snage, jesu li upareni i je li razina napunjenosti baterije dovoljno visoka.
- Za vrijeme 20-minutne vožnje puls održavajte na razini iznad 70 % vašeg maksimalnog pulsa.
- Za vrijeme 20-minutne vožnje održavajte relativno konstantnu razinu izlazne snage.
- Izbjegavajte brdoviti teren.
- Izbjegavajte vožnju u skupini u kojoj se dugo može voziti u zavjetrini.

### **Postavljanje zona pulsa**

Za određivanje vaših zona pulsa uređaj koristi podatke iz korisničkog profila koje ste unijeli prilikom početnog postavljanja. Zone pulsa možete ručno prilagoditi prema ciljevima vježbanja (*Ciljevi vježbanja*, stranica 9). Za najtočnije podatke o kalorijama tijekom aktivnosti trebali biste postaviti maksimalni puls, puls u mirovanju i zone pulsa.

- **1** Odaberite **Izbornik** > **Moja statistika** > **Zone treninga** > **Zone pulsa**.
- **2** Unesite vrijednosti za svoj maksimalni puls i puls u mirovanju. Vrijednosti zona automatski se ažuriraju, ali svaku vrijednost možete urediti i ručno.
- **3** Odaberite **Na temelju:**.
- **4** Odaberite opciju:
	- Odaberite **otk./min** kako biste pregledali i uredili zone u otkucajima u minuti.
	- Odaberite **% maksimalno** kako biste pregledali i uredili zone kao postotak maksimalnog pulsa.
	- Odaberite **% HRR** kako biste pregledali i uredili zone kao postotak pulsa u mirovanju.

### *O zonama pulsa*

Mnogi sportaši zone pulsa koriste za mjerenje i povećanje svoje kardiovaskularne snage i poboljšanje kondicije. Zona pulsa je postavljeni raspon otkucaja srca u minuti. Pet opće prihvaćenih zona pulsa označene su brojevima od 1 do 5 u skladu s povećanjem intenziteta. Općenito, zone pulsa izračunavaju se na temelju postotka maksimalnog pulsa.

### *Ciljevi vježbanja*

Poznavanje zona pulsa može pomoći u mjerenju i poboljšanju kondicije ako ta načela razumijete i primjenjujete.

- Vaš je puls dobar pokazatelj intenziteta vježbanja.
- Vježbanje u određenim zonama pulsa može poboljšati kardiovaskularni kapacitet i snagu.

Ako znate svoj maksimalni puls, pomoću tablice (*[Izračuni zona](#page-23-0) pulsa*[, stranica 20](#page-23-0)) možete odrediti najbolju zonu pulsa za svoje ciljeve vježbanja.

Ako ne znate svoj maksimalni puls, koristite jedan od kalkulatora na internetu. Neke teretane i zdravstveni centri nude test koji mjeri maksimalni puls. Zadani maksimalni puls je 220 umanjen za broj vaših godina.

### **Savjeti za čudne podatke o pulsu**

Ako su podaci o pulsu čudni ili ih nema, isprobajte ove savjete.

- Ponovno navlažite elektrode i kontaktne umetke (ako je moguće).
- Pritegnite traku oko prsa.
- Zagrijavajte se 5 do 10 minuta.
- Pridržavajte se uputa o održavanju (*[Održavanje monitora](#page-19-0) pulsa*[, stranica 16](#page-19-0)).
- Nosite pamučnu majicu ili obje strane trake dobro namočite. Sintetička vlakna koja se trljaju po monitoru pulsa ili ga dodiruju stvaraju statički elektricitet koji utječe na signale pulsa.

<span id="page-13-0"></span>• Odmaknite se od izvora koji mogu utjecati na monitor pulsa. Izvori smetnji mogu biti snažna elektromagnetska polja, neki bežični senzori na 2,4 GHz, visokonaponski vodovi dalekovoda, električni motori, pećnice, mikrovalne pećnice, bežični telefoni na 2,4 GHz i pristupne točke za bežični LAN.

### **Postavljanje senzora brzine**

**NAPOMENA:** Ako nemate senzor, možete preskočiti ovaj zadatak.

**SAVJET:** Garmin savjetuje stavljanje bicikla na stalak za vrijeme postavljanja senzora.

- **1** Postavite i držite senzor brzine na vrhu glavčine kotača.
- **2** Povucite traku ① oko glavčine kotača i pričvrstite je na kukicu 2 na senzoru.

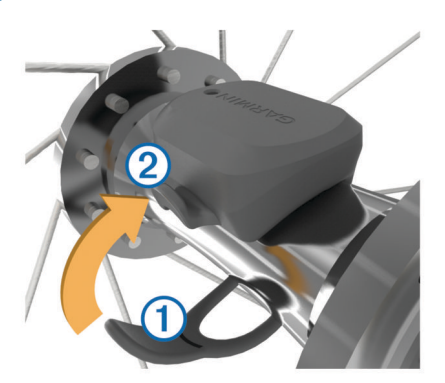

Senzor može biti nagnut ako je postavljen na asimetričnoj glavčini. Ovo ne utječe na rad.

**3** Zavrtite kotač kako biste provjerili okreće li se ispravno. Senzor ne smije dodirivati druge dijelove bicikla.

**NAPOMENA:** LED dioda bljeska pet sekundi kako bi označila aktivnost nakon dva okreta.

### **Postavljanje senzora takta**

**NAPOMENA:** Ako nemate senzor, možete preskočiti ovaj zadatak.

**SAVJET:** Garmin savjetuje stavljanje bicikla na stalak za vrijeme postavljanja senzora.

- **1** Odaberite veličinu vezice koja čvrsto prianja na pedalu 1. Vezica koju odaberete trebala bi biti najmanja koja se može rastegnuti preko pedale.
- **2** Na strani koja se ne koristi za vožnju postavite i držite ravnu stranu senzora takta s unutrašnje strane pedale.
- **3** Povucite vezice 2 oko pedale i pričvrstite ih na kukice 3 na senzoru.

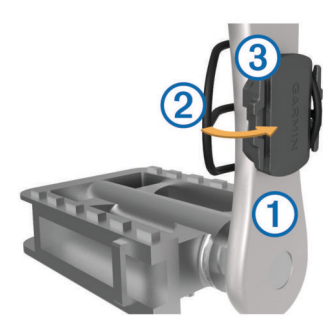

**4** Zavrtite pedalu kako biste provjerili okreće li se ispravno. Senzor i vezice ne smiju dodirivati nijedan dio bicikla ili obuće.

**NAPOMENA:** LED dioda bljeska pet sekundi kako bi označila aktivnost nakon dva okreta.

**5** Vozite se 15 minuta i zatim pregledajte senzor i vezice kako biste provjerili jesu li neoštećeni.

### **O senzorima brzine i takta**

Podaci o taktu sa senzora takta uvijek se spremaju. Ako senzori brzine i takta nisu upareni s uređajem, za izračun brzine i udaljenosti koriste se GPS podaci.

Takt je vaša brzina okretanja pedala ili "vrtnje" koja se mjeri brojem okretaja pedala u minuti (o/min).

### **Prosjek podataka za takt ili snagu**

Prosjek razlike od nule dostupan je ako trenirate koristeći dodatni senzor takta ili mjerač snage. Vrijednosti s nulom koje se pojavljuju kada ne okrećete pedale prema zadanim se postavkama isključuju.

Možete promijeniti vrijednost ove postavke (*[Postavke snimanja](#page-19-0) podataka*[, stranica 16\)](#page-19-0).

### **Uparivanje ANT+ senzora**

Prije uparivanja morate postaviti monitor pulsa ili instalirati senzor.

Uparivanje je povezivanje ANT+ bežičnih senzora, na primjer, povezivanje monitora pulsa i uređaja Garmin.

- **1** Primaknite uređaj na 3 m (10 ft) od senzora.
	- **NAPOMENA:** Prilikom uparivanja budite 10 m (33 ft) udaljeni od ANT+ senzora ostalih vozača.
- **2** Odaberite **Izbornik** > **Postavke** > **Senzori** > **Dodaj senzor**.
- **3** Odaberite opciju:
	- Odaberite vrstu senzora.
	- Odaberite **Pretraži sve** kako biste pretražili sve senzore u blizini.

Prikazat će se popis dostupnih senzora.

- **4** Odaberite jedan ili više senzora koje želite upariti s uređajem.
- **5** Odaberite **Dodaj senzor**.

Nakon što se senzor upari s uređajem, status senzora mijenja se u Povezano. Podatkovno polje možete prilagoditi tako da prikazuje podatke senzora.

### **Treniranje s mjeračima snage**

- Idite na [www.garmin.com/intosports](http://www.garmin.com/intosports) za popis ANT+ senzora koji su kompatibilni s vašim uređajem (poput Vector™).
- Dodatne informacije potražite u korisničkom priručniku svog mjerača snage.
- Prilagodite mjerač snage tako da odgovara vašim ciljevima i sposobnostima (*Postavljanje zona snage*, stranica 10).
- Koristite upozorenja o vrijednostima izvan raspona kako biste primili obavijest kada dosegnete određenu zonu snage (*[Postavljanje upozorenja o vrijednostima izvan raspona](#page-17-0)*, [stranica 14\)](#page-17-0).
- Prilagodite podatkovna polja za snagu (*[Prilagođavanje](#page-17-0)  [zaslona s podacima](#page-17-0)*, stranica 14).

### **Postavljanje zona snage**

Vrijednosti zona zadane su vrijednosti koje se ne moraju podudarati s vašim mogućnostima. Zone možete podesiti ručno na uređaju ili pomoću usluge Garmin Connect. Ako znate svoj funkcionalni prag snage (FTP), unesite ga i omogućite softveru automatski izračun vaših zona snage.

- **1** Odaberite **Izbornik** > **Moja statistika** > **Zone treninga** > **Zone snage**.
- **2** Unesite svoj FTP.
- **3** Odaberite **Na temelju:**.
- **4** Odaberite opciju:
	- Odaberite **vati** kako biste pregledali i uredili zone u vatima.

<span id="page-14-0"></span>• Odaberite **% FTP** kako biste pregledali i uredili zone kao postotak funkcionalnog praga snage.

### **Kalibracija mjerača snage**

Mjerač snage prije kalibracije morate instalirati, upariti sa svojim uređajem i mora aktivno snimati podatke.

Upute za kalibraciju koje se posebno odnose na vaš mjerač snage potražite u uputama proizvođača.

- **1** Odaberite **Izbornik** > **Postavke** > **Senzori**.
- **2** Odaberite svoj mjerač snage.
- **3** Odaberite **Kalibriraj**.
- **4** Mjerač snage održavajte u aktivnom stanju okretanjem pedala dok se ne prikaže poruka.
- **5** Slijedite upute na zaslonu.

### **Mjerač snage na pedali**

Vector mjeri snagu na pedali.

Vector nekoliko stotina puta u sekundi mjeri snagu koju ste primijenili na pedalu. Vector mjeri i vašu kadencu, tj. brzinu kojom okrećete pedale. Mjerenjem snage, smjera snage, okretanja pedale i vremena Vector može odrediti snagu u vatima. Obzirom da Vector odvojeno mjeri snagu desne i lijeve noge, daje vam podatke o balansu snage lijevo/desno.

**NAPOMENA:** Vector S sustav ne daje podatke o balansu snage lijevo/desno.

### **Dinamika bicikliranja**

Dinamika bicikliranja mjeri kako primjenjujete snagu prilikom okretanja pedale i gdje na pedali primjenjujete snagu i tako vam pomaže da shvatite posebnosti načina na koji vozite bicikl. Ako znate gdje i kako proizvodite snagu, možete trenirati učinkovitije i procijeniti odgovara li vam vaš bicikl.

**NAPOMENA:** Morate imati sustav Edge sa senzorima u obje pedale za korištenje mjerenja dinamike bicikliranja.

Dodatne informacije potražite na web-mjestu [www.garmin.com](http://www.garmin.com/cyclingdynamics) [/cyclingdynamics](http://www.garmin.com/cyclingdynamics).

### *Korištenje dinamike bicikliranja*

Prije korištenja dinamike bicikliranja, Vector mjerač snage morate upariti s uređajem (*[Uparivanje ANT+ senzora](#page-13-0)*, [stranica 10](#page-13-0)).

**NAPOMENA:** Bilježenje dinamike bicikliranja koristi dodatnu memoriju sustava.

- **1** Krenite na vožnju.
- **2** Pomaknite se do zaslona s dinamikom bicikliranja kako biste vidjeli podatke o vršnoj snazi  $\mathbb O$ , ukupnu snagu  $\mathbb Q$  i pomak od središta platforme 3.

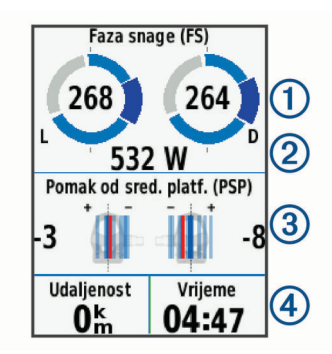

**3** Po potrebi odaberite **Podatkovna polja** kako biste promijenili podatkovno polje (*[Prilagođavanje zaslona s podacima](#page-17-0)*, [stranica 14](#page-17-0)).

**NAPOMENA:** Mogu se prilagoditi dva podatkovna polja 4 na dnu zaslona.

Vožnju možete poslati u aplikaciju Garmin Connect Mobile i vidjeti dodatne podatke o dinamici bicikliranja (*[Slanje vaše](#page-15-0) [vožnje na Garmin Connect](#page-15-0)*, stranica 12).

### **Podaci o vršnoj snazi**

Faza snage je područje okreta pedale (između početnog i završnog kuta pedale) gdje stvarate pozitivnu snagu.

#### **Pomak od središta platforme**

Pomak od središta platforme je mjesto na platformi pedale na koje se primjenjuje sila.

### **Nadogradnja Vector softvera pomoću Edge uređaja**

Ako želite nadograditi softver, najprije morate upariti svoj Edge uređaj sa svojim Vector sustavom.

- **1** Pošaljite podatke o vožnji na svoj Garmin Connect račun (*[Slanje vaše vožnje na Garmin Connect](#page-15-0)*, stranica 12). Garmin Connect automatski traži nadogradnje softvera i šalje ih na vaš Edge uređaj.
- **2** Postavite svoj Edge uređaj unutar dometa (3 m) od senzora.
- **3** Zavrtite pedale nekoliko puta. Edge uređaj pitat će vas želite li instalirati sve dostupne nadogradnje softvera.
- **4** Slijedite upute na zaslonu.

### **Dobivanje procjene FTP-a**

Za procjenjivanje funkcionalnog praga snage (FTP) uređaj koristi podatke iz korisničkog profila koje ste unijeli u početnom postavljanju. Točniju vrijednost FTP-a možete dobiti ako provedete FTP test pomoću uparenog mjerača snage i senzora pulsa (*Provođenje FTP testa*, stranica 11).

### Odaberite **Izbornik** > **Moja statistika** > **FTP**.

Vaš se procijenjeni FTP pojavljuje kao vrijednost izražena u vatima po kilogramu, izlaznoj snazi u vatima te položaj na skali boja.

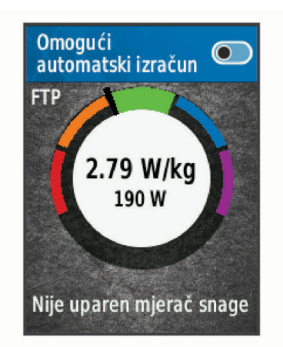

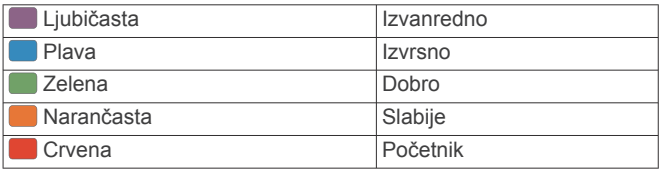

Informacije potražite u dodatku (*FTP ocjene*[, stranica 20](#page-23-0)).

### *Provođenje FTP testa*

Ako želite provesti test kako biste odredili svoj funkcionalni prag snage (FTP), morate imati mjerač snage i senzor pulsa upariti ih sa svojim uređajem (*[Uparivanje ANT+ senzora](#page-13-0)*, stranica 10).

- **1** Odaberite **Izbornik** > **Moja statistika** > **FTP** > **FTP test** > **Vožnja**.
- 2 Odaberite  $\triangleright$  kako biste pokrenuli mjerač vremena. Nakon što počnete voziti, uređaj će prikazati svaki korak testa, cilj i trenutne podatke o snazi. Po dovršetku testa prikazat će se poruka.
- **3** Za zaustavljanje mjerača vremena odaberite .
- **4** Odaberite **Spremi vožnju**.

Vaš se FTP pojavljuje kao vrijednost izražena u vatima po kilogramu, izlaznoj snazi u vatima te položaj na skali boja.

### <span id="page-15-0"></span>*Automatski izračun funkcionalnog praga snage (FTP)*

Kako bi uređaj mogao izračunati vaš funkcionalni prag snage (FTP), prvo morate upariti mjerač snage i senzor pulsa (*[Uparivanje ANT+ senzora](#page-13-0)*, stranica 10).

- **1** Odaberite **Izbornik** > **Moja statistika** > **FTP** > **Omogući automatski izračun**.
- **2** Vozite na otvorenom ujednačenom brzinom pri visokom intenzitetu najmanje 20 minuta.
- **3** Nakon vožnje odaberite **Spremi vožnju**.
- **4** Odaberite **Izbornik** > **Moja statistika** > **FTP**.
	- Vaš se FTP pojavljuje kao vrijednost izražena u vatima po kilogramu, izlaznoj snazi u vatima te položaj na skali boja.

### **Korištenje elektroničkih mjenjača**

Prije korištenja elektroničkih mjenjača kao što su Shimano® Di2™ mjenjači, morate ih upariti s uređajem (*[Uparivanje ANT+](#page-13-0)  senzora*[, stranica 10](#page-13-0)). Možete prilagoditi dodatna podatkovna polja (*[Prilagođavanje zaslona s podacima](#page-17-0)*, stranica 14). Na uređaju Edge 520 prikazuju se trenutne podešene vrijednosti kada je senzor u načinu rada za podešavanje.

### **Svjesnost o situaciji**

Vaš Edge uređaj može se koristiti s Varia Vision™ uređajem, Varia™ pametnim svjetlima za bicikl i stražnjim radarom radi povećanja svjesnosti o situaciji. Dodatne informacije o uređaju Varia potražite u korisničkom priručniku.

**NAPOMENA:** Možda ćete morati ažurirati Edge softver prije uparivanja Varia uređaja (*[Nadogradnja softvera pomoću](#page-21-0)  [aplikacije Garmin Express](#page-21-0)*, stranica 18).

### **Korištenje stanice za vaganje**

Ako imate stanicu za vaganje kompatibilnu sa značajkom ANT+, uređaj može očitavati podatke sa stanice za vaganje.

**1** Odaberite **Izbornik** > **Postavke** > **Senzori** > **Dodaj senzor** > **Stanica za vaganje**.

Nakon pronalaska stanice za vaganje prikazat će se poruka.

**2** Stanite na stanicu kada se to od vas zatraži.

**NAPOMENA:** Ako koristite vagu za mjerenje građe tijela, izujte cipele i skinite čarape kako bi se svi parametri građe tijela očitali i spremili.

**3** Siđite sa stanice kada se to od vas zatraži.

**SAVJET:** Ako dođe do pogreške, siđite sa stanice. Stanite na stanicu kada se to od vas zatraži.

### **Podaci Garmin Index™ pametne vage**

Ako imate Garmin Index uređaj, najnoviji podaci pametne vage spremljeni su na vaš Garmin Connect račun. Sljedeći put kada Edge 520 uređaj povežete s Garmin Connect računom, podaci o težini prenose se na vaš Edge 520 korisnički profil.

## **Povijest**

U povijesti se nalaze vrijeme, udaljenost, kalorije, brzina, podaci o dionici i nadmorskoj visini i opcijske informacije ANT+ senzora.

**NAPOMENA:** Povijest se ne snima dok je mjerač vremena zaustavljen ili pauziran.

Nakon što se memorija uređaja napuni, pojavit će se poruka. Uređaj neće automatski izbrisati ili zamijeniti vašu povijest. Prenesite povremeno vašu povijest u Garmin Connect kako biste mogli pratiti podatke o svim svojim vožnjama.

### **Pregledavanje vaše vožnje**

- **1** Odaberite **Izbornik** > **Povijest** > **Vožnje**.
- **2** Odaberite vožnju.
- **3** Odaberite opciju.

### **Pregled vremena u svakoj zoni treniranja**

Kako biste mogli vidjeti podatke o vremenu u svakoj zoni treniranja, najprije morate upariti uređaj s kompatibilnim senzorom pulsa ili mjeračem snage, dovršiti aktivnost te je zatim spremiti.

Pregled vremena provedenog u svakoj zoni pulsa i snage može vam pomoći u prilagodbi intenziteta treninga. Možete prilagoditi zone snage (*[Postavljanje zona snage](#page-13-0)*, stranica 10) i zone pulsa (*[Postavljanje zona pulsa](#page-12-0)*, stranica 9) kako bi odgovarale vašim ciljevima i sposobnostima. Možete prilagoditi podatkovno polje da za vrijeme vožnje prikazuje vaše vrijeme u zoni treniranja (*[Prilagođavanje zaslona s podacima](#page-17-0)*, stranica 14).

- **1** Odaberite **Izbornik** > **Povijest** > **Vožnje**.
- **2** Odaberite vožnju.
- **3** Odaberite opciju:
	- Ako vaša vožnja sadrži podatke iz jednog senzora, odaberite **Vrijeme u zoni pulsa** ili **Vrijeme u zoni snage**.
	- Ako vaša vožnja sadrži podatke iz oba senzora, odaberite **Vrijeme u zoni**, a zatim odaberite **Zone pulsa** ili **Zone snage**.

### **Brisanje vožnji**

- **1** Odaberite **Izbornik** > **Povijest** > **Vožnje** > **Izbriši**.
- **2** Odaberite jednu ili više vožnji koje želite izbrisati.
- **3** Odaberite **Izbriši vožnje** > **OK**.

### **Pregledavanje ukupnih podataka**

Možete vidjeti prikupljene podatke koje ste spremili na uređaj, uključujući broj vožnji, vrijeme, udaljenost i kalorije.

- **1** Odaberite **Izbornik** > **Povijest** > **Ukupno**.
- **2** Odaberite opciju pregledavanja ukupnih rezultata uređaja ili profila aktivnosti.

### **Brisanje ukupnih podataka**

- **1** Odaberite **Izbornik** > **Povijest** > **Ukupno** > **Izbriši ukupne vrijednosti**.
- **2** Odaberite opciju:
	- Odaberite **Izbriši sve ukupne vrijednosti** kako biste izbrisali sve ukupne rezultate iz povijesti.
	- Odaberite profil aktivnosti za brisanje prikupljenih podataka samo za taj profil.
	- **NAPOMENA:** Time se ne brišu spremljene aktivnosti.
- **3** Odaberite **OK**.

### **Slanje vaše vožnje na Garmin Connect**

- Sinkronizirajte Edge uređaj s aplikacijom Garmin Connect Mobile na pametnom telefonu.
- Upotrijebite USB kabel koji je isporučen s vašim Edge uređajem za slanje podataka o vožnji na svoj Garmin Connect račun na računalu.

### **Garmin Connect**

Možete se povezati s prijateljima na usluzi Garmin Connect. Garmin Connect daje vam alate za praćenje, analizu, dijeljenje i podršku. Zabilježite svoj aktivni životni stil, uključujući trčanje, hodanje, vožnje, plivanje, planinarenje, triatlone i još mnogo toga.

Možete izraditi besplatan Garmin Connect račun kada uparite uređaj s telefonom pomoću aplikacije Garmin Connect Mobile ili možete posjetiti web-mjesto [www.garminconnect.com.](http://www.garminconnect.com)

- **Spremite svoje aktivnosti**: Nakon što dovršite i spremite aktivnost na vašem uređaju, možete prenijeti tu aktivnost na Garmin Connect i držati je ondje koliko god želite.
- **Analizirajte svoje podatke**: Možete vidjeti detaljnije informacije o svojim aktivnostima, uključujući vrijeme, udaljenost, nadmorsku visinu, puls, potrošene kalorije, takt i tlocrtni

<span id="page-16-0"></span>prikaz karte, grafikon tempa i brzine te izvješća koja se mogu prilagoditi.

**NAPOMENA:** Za neke podatke potreban je dodatni pribor kao što je senzor pulsa.

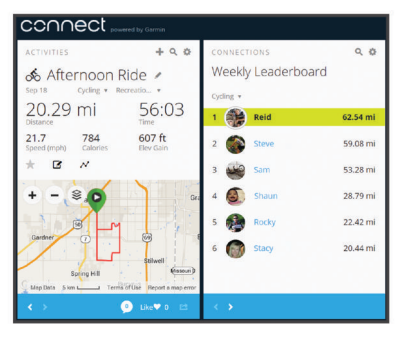

- **Planirajte trening**: Možete odabrati cilj treninga ili učitati neki od dnevnih planova treninga.
- **Podijelite svoje aktivnosti**: Možete se povezati s prijateljima kako biste međusobno pratili aktivnosti ili postaviti veze na aktivnosti na omiljenim društvenim mrežama.

### **Snimanje podataka**

Uređaj sadrži značajku za pametno snimanje. Snima ključne točke na kojima možete promijeniti smjer, brzinu ili puls.

Ako je uparen mjerač snage, uređaj snima točke svake sekunde. Snimanjem točaka svake sekunde stvara se izuzetno detaljna trasa te se koristi više dostupne memorije.

Informacije o prosjeku podataka za takt ili snagu potražite u odjeljku *[Prosjek podataka za takt ili snagu](#page-13-0)*, stranica 10.

### **Upravljanje podacima**

**NAPOMENA:** Ovaj uređaj nije kompatibilan sa sustavima Windows® 95, 98, Me, Windows NT® i Mac® OS 10.3 i ranijim verzijama.

### **Priključivanje uređaja na računalo**

### *OBAVIJEST*

Kako biste spriječili koroziju, prije punjenja ili priključivanja na računalo temeljito osušite USB priključak, zaštitni poklopac i okolno područje.

- **1** Izvucite zaštitni poklopac iz USB priključka.
- **2** Priključite manji kraj USB kabela u USB priključak.
- **3** Priključite veći kraj USB kabela u USB priključak na računalu.

Uređaj se prikazuje kao prijenosni pogon u opciji Moje računalo na računalima sa sustavom Windows i kao instalirana jedinica na računalima sa sustavom Mac.

### **Prijenos datoteka na vaš uređaj**

**1** Uređaj priključite na računalo.

Na Windows računalima uređaj će se prikazati kao prijenosni pogon ili prijenosni uređaj. Na Mac računalima uređaj će se prikazati kao aktivna jedinica.

**NAPOMENA:** Pogoni uređaja mogu se prikazati nepravilno na nekim računalima s više mrežnih pogona. Informacije o načinu mapiranja pogona potražite u uputama operativnog sustava.

- **2** Na računalu otvorite preglednik datoteka.
- **3** Odaberite datoteku.
- **4** Odaberite **Uredi** > **Kopiraj**.
- **5** Otvorite prijenosni uređaj, pogon ili jedinicu za uređaj.
- **6** Pronađite mapu.
- **7** Odaberite **Uredi** > **Zalijepi**.

Datoteka će se prikazati na popisu datoteka u memoriji uređaja.

#### **Brisanje datoteka**

#### *OBAVIJEST*

Ako ne znate čemu datoteka služi, nemojte je izbrisati. Memorija uređaja sadrži važne sistemske datoteke koje se ne bi smjele izbrisati.

- **1** Otvorite pogon **Garmin**.
- **2** Ako je potrebno, otvorite mapu ili disk.
- **3** Odaberite datoteku.
- **4** Na tipkovnici pritisnite tipku **Izbriši**.

**NAPOMENA:** Ako koristite računalo sa sustavom Apple® , potrebno je isprazniti mapu Smeće kako bi se datoteke u potpunosti uklonile.

### **Iskopčavanje USB kabela**

Ako je vaš uređaj priključen na računalo kao prijenosni pogon ili jedinica, pazite da sigurno isključite uređaj iz računala kako ne bi došlo do gubitka podataka. Ako je vaš uređaj priključen na računalo sa sustavom Windows kao prijenosni uređaj, uređaj nije potrebno sigurno isključiti.

- **1** Dovršenje postupka:
	- Za računalo sa sustavom Windows odaberite ikonu **Sigurno isključivanje uređaja** na traci sustava, a zatim odaberite svoj uređaj.
	- Na računalima sa sustavom Apple odaberite uređaj i zatim odaberite **Datoteka** > **Izbaci**.
- **2** Iskopčajte kabel iz računala.

## **Prilagođavanje vašeg uređaja**

### **Connect IQ™ funkcije za preuzimanje**

Svom uređaju možete dodati Connect IQ funkcije dostupne putem usluge Garmin i drugih pružatelja usluga pomoću aplikacije Connect IQ Mobile.

- **Podatkovna polja**: Omogućuju preuzimanje novih podatkovnih polja koja na novi način predstavljaju senzor, aktivnost i povijesne podatke. Ugrađenim funkcijama i stranicama možete dodati Connect IQ podatkovna polja.
- **Widgeti**: Brz pregled informacija, uključujući podatke senzora i obavijesti.
- **Aplikacije**: Svom uređaju dodajte interaktivne funkcije, na primjer, nove vrste aktivnosti na otvorenom ili fitness aktivnosti.

### **Preuzimanje Connect IQ funkcija pomoću računala**

- **1** Povežite uređaj s računalom pomoću USB kabela.
- **2** Idite na web-mjesto [apps.garmin.com](http://apps.garmin.com) i prijavite se.
- **3** Odaberite Connect IQ funkciju i preuzmite je.
- **4** Slijedite upute na zaslonu.

### **Profili**

Edge možete podesiti na nekoliko načina, uključujući profile. Profili su zbirke postavki koje optimiziraju uređaj na temelju načina na koji ga koristite. Na primjer, možete izraditi različite postavke i prikaze za treniranje i planinsku vožnju biciklom.

Kada koristite profil i promijenite postavke kao što su podatkovna polja ili mjerne jedinice, promjene se automatski spremaju kao dio profila.

**Profili aktivnosti**: Profile aktivnosti možete izraditi za svaku vrstu vožnje biciklom. Na primjer, možete izraditi različite profile aktivnosti za treniranje, utrkivanje ili planinsku vožnju biciklom. Profil aktivnosti uključuje prilagođene podatkovne

<span id="page-17-0"></span>stranice, ukupne rezultati za aktivnost, upozorenja, zone treninga (poput pulsa i brzine), postavke treniranja (poput Auto Pause® i Auto Lap® ) te postavke navigacije.

**Korisnički profil**: Možete ažurirati svoj spol, dob, težinu, visinu i postavke za predanog sportaša. Uređaj koristi te informacije za izračunavanje preciznih podataka o vožnji.

### **Postavljanje korisničkog profila**

Možete ažurirati svoj spol, dob, težinu, visinu i postavke za predanog sportaša. Uređaj koristi te informacije za izračunavanje preciznih podataka o vožnji.

- **1** Odaberite **Izbornik** > **Moja statistika** > **Korisnički profil**.
- **2** Odaberite opciju.

### **O postavki Predani sportaš**

Predani je sportaš pojedinac koji intenzivno trenira dugi niz godina (uz izuzetak manjih ozljeda) i ima puls prilikom odmaranja 60 otkucaja u minuti (otk./min) ili manje.

### **O postavkama treninga**

Sljedeće opcije i postavke omogućuju prilagođavanje uređaja prema vašim potrebama. Te se postavke spremaju u profil aktivnosti. Primjerice, u sklopu svog profila za utrkivanje možete postaviti vremensko upozorenje, a u sklopu profila za brdski biciklizam možete postaviti pokretač položaja za Auto Lap.

### **Ažuriranje profila aktivnosti**

Možete prilagoditi deset različitih profila aktivnosti. Postavke i podatkovna polja možete prilagoditi za određenu aktivnost ili put.

- **1** Odaberite **Izbornik** > **Postavke** > **Profili aktivnosti**.
- **2** Odaberite opciju:
	- Odaberite profil.
	- Odaberite **Stvori novo** za dodavanje novog profila.
- **3** Po potrebi uredite naziv i boju profila.
- **4** Odaberite opciju:
	- Odaberite **Zasloni s podacima** za prilagođavanje zaslona s podacima i podatkovnih polja (*Prilagođavanje zaslona s podacima*, stranica 14).
	- Odaberite **Zadana vrsta vožnje** kako biste postavili vrstu vožnje tipičnu za ovaj profil aktivnosti, primjerice, putovanje na posao.

**SAVJET:** Nakon netipične vožnje vrstu vožnje možete ručno ažurirati. Točni podaci o vrsti vožnje važni su za stvaranje staza prilagođenih biciklima.

- Odaberite **GPS način rada** za isključivanje GPS-a (*[Trening u zatvorenom](#page-8-0)*, stranica 5) ili promijenite postavke satelita (*Promjena postavki satelita*, stranica 14).
- Odaberite **Karta** za prilagođavanje postavki karte (*Postavke karte*, stranica 14).
- Odaberite **Upozorenja** za prilagođavanje upozorenja za vježbanje (*Upozorenja*, stranica 14).
- Odaberite **Automatske značajke** > **Auto Lap** za određivanje načina pokretanja dionica (*[Označavanje](#page-18-0) [dionica po položaju](#page-18-0)*, stranica 15).
- Odaberite **Automatske značajke** > **Auto Pause** za promjenu trenutka kada mjerač vremena automatski pauzira (*[Korištenje značajke automatskog pauziranja](#page-18-0)*, [stranica 15](#page-18-0)).
- Odaberite **Automatske značajke** > **Autom.stanje mirovanja** za automatski prelazak u stanje mirovanja nakon pet minuta neaktivnosti (*[Korištenje značajke](#page-18-0)  [automatskog prelaska u stanje mirovanja](#page-18-0)*, stranica 15).
- Odaberite **Automatske značajke** > **Automatsko pomicanje** za prilagođavanje prikaza stranica s podacima

o vježbanju i s uključenim mjeračem vremena (*[Korištenje](#page-18-0)  [značajke automatskog pomicanja](#page-18-0)*, stranica 15).

- Odaberite **Napomena o pokretanju** za prilagođavanje načina rada napomene o pokretanju (*[Promjena napomene](#page-18-0)  [o pokretanju](#page-18-0)*, stranica 15).
- Sve se promjene spremaju u profil aktivnosti.

### **Prilagođavanje zaslona s podacima**

Za svaki profil aktivnosti možete prilagoditi zaslone s podacima.

- **1** Odaberite **Izbornik** > **Postavke** > **Profili aktivnosti**.
- **2** Odaberite profil.
- **3** Odaberite **Zasloni s podacima**.
- **4** Odaberite stranicu s podacima.
- **5** Po potrebi omogućite zaslon s podacima.
- **6** Odaberite broj podatkovnih polja za prikaz na zaslonu.
- **7** Odaberite podatkovno polje kako biste ga promijenili.

### **Promjena postavki satelita**

Radi boljih performansi u zahtjevnim okruženjima i brže pronalaženje GPS položaja možete omogućiti GPS+GLONASS. Korištenje postavke GPS+GLONASS brže troši bateriju nego kada se koristi samo GPS.

- **1** Odaberite **Izbornik** > **Postavke** > **Profili aktivnosti**.
- **2** Odaberite profil.
- **3** Odaberite **GPS način rada**.
- **4** Odaberite opciju.

### **Postavke karte**

Odaberite **Izbornik** > **Postavke** > **Profili aktivnosti**, odaberite profil i odaberite **Karta**.

**Orijentacija**: Postavljanje načina prikaza karte na zaslonu.

- **Automatsko zumir.**: Automatski odabire razinu zumiranja za kartu. Kada je odabrana opcija Isključi, morate ručno zumirati kartu.
- **Tekst navođenja**: Određuje kada se prikazuju upozorenja za skretanje.

### *Promjena orijentacije karte*

- **1** Odaberite **Izbornik** > **Postavke** > **Profili aktivnosti**.
- **2** Odaberite profil.
- **3** Odaberite **Karta** > **Orijentacija**.
- **4** Odaberite opciju:
	- Odaberite **Sjever gore** ako želite na vrhu karte prikazivati sjever.
	- Odaberite **Trag gore** ako želite na vrhu stranice prikazivati trenutačni smjer kretanja.
	- Odaberite **3D način rada** za prikaz karte u tri dimenzije.

### **Upozorenja**

Upozorenja možete koristiti za vježbanje prema određenim ciljevima za vrijeme, udaljenost, puls, takt i snagu. Postavke upozorenja spremaju se u vašem profilu aktivnosti.

#### *Postavljanje upozorenja o vrijednostima izvan raspona*

Ako imate dodatni monitor pulsa, senzor takta ili mjerač snage, možete postaviti upozorenja o vrijednostima izvan raspona. Upozorenje o vrijednostima izvan raspona obavještava vas kada je vrijednost mjerenja uređaja iznad ili ispod određenog raspona vrijednosti. Na primjer, uređaj možete postaviti tako da vas upozorava kada vam je kadenca ispod 40 okretaja u minuti i iznad 90 okretaja u minuti. Možete koristiti i zonu treninga (*[Zone](#page-9-0)  treninga*[, stranica 6](#page-9-0)) za upozorenja o vrijednostima izvan raspona.

- **1** Odaberite **Izbornik** > **Postavke** > **Profili aktivnosti**.
- **2** Odaberite profil.
- <span id="page-18-0"></span>**3** Odaberite **Upozorenja**.
- **4** Odaberite **Upozorenje za puls**, **Upozorenje za takt** ili **Upozorenje za snagu**.
- **5** Po potrebi uključite upozorenje.
- **6** Odaberite minimalne i maksimalne vrijednosti ili odaberite zone.
- **7** Po potrebi odaberite ✔.

Pri svakom prekoračenju ili padu ispod navedenog raspona prikazuje se poruka. Uređaj se oglašava i zvučnim signalima ako su oni uključeni (*[Uključivanje i isključivanje tonova uređaja](#page-19-0)*, [stranica 16](#page-19-0)).

### *Postavljanje ponavljajućeg upozorenja*

Ponavljajući alarm vas obavještava svaki put kad uređaj zabilježi određenu vrijednost ili interval. Primjerice, možete postaviti uređaj tako da vas upozorava svakih 30 minuta.

- **1** Odaberite **Izbornik** > **Postavke** > **Profili aktivnosti**.
- **2** Odaberite profil.
- **3** Odaberite **Upozorenja**.
- **4** Odaberite vrstu upozorenja.
- **5** Uključite upozorenje.
- **6** Unesite vrijednost.
- **7** Odaberite  $\sqrt{\ }$ .

Prilikom svakog dostizanja vrijednosti upozorenja prikazuje se poruka. Uređaj se oglašava i zvučnim signalima ako su oni uključeni (*[Uključivanje i isključivanje tonova uređaja](#page-19-0)*, [stranica 16](#page-19-0)).

### **Auto Lap**

### *Označavanje dionica po položaju*

Možete koristiti značajku Auto Lap za automatsko označavanje dionice na određenom položaju. Ta je značajka korisna za usporedbu izvedbe u različitim dijelovima vožnje (na primjer, dugo uspinjanje ili brza vožnja). Kada ste na stazi, možete koristiti opciju Po položaju za pokretanje dionica na svim položajima dionica koje su spremljene za stazu.

- **1** Odaberite **Izbornik** > **Postavke** > **Profili aktivnosti**.
- **2** Odaberite profil.
- **3** Odaberite **Automatske značajke** > **Auto Lap** > **Pokretač za Auto Lap** > **Po položaju** > **Dionica na**.
- **4** Odaberite opciju:
	- Odaberite **Samo prit. na Dionica** za pokretanje brojača dionica svaki put kada odaberete  $\bigcirc$  i svaki put kada prođete pored neke od tih lokacija.
	- Odaberite **Početak i dionica** za pokretanje brojača dionica na GPS lokaciji na kojoj ste odabrali  $\triangleright$  i na bilo kojoj drugoj lokaciji tijekom vožnje na kojoj ste odabrali  $\Omega$
	- Odaberite **Označavanje i dionica** za pokretanje brojača dionica na određenoj GPS lokaciji označenoj prije vožnje i na bilo kojoj drugoj lokaciji tijekom vožnje na kojoj ste odabrali $\boldsymbol{\bigcirc}$
- **5** Po potrebi prilagodite podatkovna polja o dionici (*[Prilagođavanje zaslona s podacima](#page-17-0)*, stranica 14).

### *Označavanje dionica po udaljenosti*

Funkciju Auto Lap možete koristiti za automatsko označavanje dionice na određenoj udaljenosti. Ta je značajka korisna za usporedbu izvedbe u različitim dijelovima vožnje (primjerice, svakih 10 milja ili svakih 40 kilometara).

- **1** Odaberite **Izbornik** > **Postavke** > **Profili aktivnosti**.
- **2** Odaberite profil.
- **3** Odaberite **Automatske značajke** > **Auto Lap** > **Pokretač za Auto Lap** > **Po udaljenosti** > **Dionica na**.
- **4** Unesite vrijednost.
- **5** Po potrebi prilagodite podatkovna polja o dionici (*[Prilagođavanje zaslona s podacima](#page-17-0)*, stranica 14).

#### **Korištenje značajke automatskog pauziranja**

Možete koristiti značajku Auto Pause za automatsko pauziranje mjerača vremena kada se zaustavite ili kada se vaša brzina spusti ispod određene vrijednosti. Ta je značajka korisna ako tijekom vožnje nailazite na semafore ili druga mjesta gdje trebate usporiti ili stati.

**NAPOMENA:** Povijest se ne snima dok je mjerač vremena zaustavljen ili pauziran.

- **1** Odaberite **Izbornik** > **Postavke** > **Profili aktivnosti**.
- **2** Odaberite profil.
- **3** Odaberite **Automatske značajke** > **Auto Pause**.
- **4** Odaberite opciju:
	- Odaberite **Kad stanem** za automatsko zaustavljanje brojača vremena kada se zaustavite.
	- Odaberite **Korisnička brzina** za automatsko zaustavljanje brojača vremena kada se vaša brzina spusti ispod određene vrijednosti.
- **5** Po potrebi prilagodite dodatna podatkovna polja o vremenu (*[Prilagođavanje zaslona s podacima](#page-17-0)*, stranica 14).

#### **Korištenje značajke automatskog prelaska u stanje mirovanja**

Možete koristiti funkciju Autom.stanje mirovanja za automatski prelazak u stanje mirovanja nakon 5 minuta neaktivnosti. Kada je uređaj u stanju mirovanja, zaslon je isključen, a veza sa senzorima ANT+ te značajkama Bluetoothi GPS je prekinuta.

- **1** Odaberite **Izbornik** > **Postavke** > **Profili aktivnosti**.
- **2** Odaberite profil.
- **3** Odaberite **Automatske značajke** > **Autom.stanje mirovanja**.

### **Korištenje značajke automatskog pomicanja**

Funkciju Automatsko pomicanje možete koristiti za automatsko kruženje kroz sve zaslone s podacima o vježbanju dok je uključen brojač vremena.

- **1** Odaberite **Izbornik** > **Postavke** > **Profili aktivnosti**.
- **2** Odaberite profil.
- **3** Odaberite **Automatske značajke** > **Automatsko pomicanje**.
- **4** Odaberite brzinu prikaza.

### **Promjena napomene o pokretanju**

Ova značajka automatski otkriva kada je vaš uređaj pronašao signal satelita i kada je u pokretu. Podsjeća vas da pokrenete mjerač vremena kako biste mogli snimiti podatke o vožnji.

- **1** Odaberite **Izbornik** > **Postavke** > **Profili aktivnosti**.
- **2** Odaberite profil.
- **3** Odaberite **Napomena o pokretanju**.
- **4** Odaberite opciju:
	- Odaberite **Jednom**.
	- Odaberite **Ponavljanje** > **Odg.ponavlj.** za promjenu trajanja odgode podsjetnika.

### **Bluetooth postavke**

Odaberite **Izbornik** > **Postavke** > **Bluetooth**.

- **Omogući**: Omogućuje Bluetooth bežičnu tehnologiju.
	- **NAPOMENA:** Druge postavke za Bluetooth prikazuju se samo ako je omogućena Bluetooth bežična tehnologija.
- **Poznato ime**: Omogućuje unos poznatog imena koje identificira vaše uređaje pomoću bežične tehnologije Bluetooth.
- <span id="page-19-0"></span>**Upari pametni telefon**: Povezuje uređaj s kompatibilnim pametnim telefonom s podrškom za Bluetooth. Ova vam postavka omogućuje korištenje Bluetooth povezanih funkcija, uključujući LiveTrack i prijenos aktivnosti na Garmin Connect.
- **Obavij. o poziv. i por.**: Omogućuje vam uključivanje obavijesti o pozivima s kompatibilnog pametnog telefona.
- **Propušteni pozivi i poruke**: Prikazuje obavijesti o propuštenim pozivima s vašeg kompatibilnog pametnog telefona.

### **Postavke sustava**

Odaberite **Izbornik** > **Postavke** > **Sustav**.

- Postavke zaslona (*Postavke zaslona*, stranica 16)
- Postavke bilježenja podataka (*Postavke snimanja podataka*, stranica 16)
- Postavke jedinica (*Mijenjanje mjernih jedinica*, stranica 16)
- Postavke zvuka (*Uključivanje i isključivanje tonova uređaja*, stranica 16)
- Postavke jezika (*Promjena jezika uređaja*, stranica 16)

### **Postavke zaslona**

Odaberite **Izbornik** > **Postavke** > **Sustav** > **Zaslon**.

**Svjetlina**: Postavljanje svjetline pozadinskog osvjetljenja.

- **Isklj.pozad.osvjet.**: Prilagođavanje trajanja prije isključivanja pozadinskog osvjetljenja.
- **Način rada boja**: Postavljanje uređaja za prikaz dnevnih ili noćnih boja. Možete odabrati opciju Auto. kako biste uređaju omogućili automatsko postavljanje dnevnih ili noćnih boja ovisno o dobu dana.
- **Snimanje zaslona**: Omogućuje spremanje snimke zaslona uređaja.

### **Postavke snimanja podataka**

#### Odaberite **Izbornik** > **Postavke** > **Sustav** > **Snimanje podataka**.

- **Interval**: Upravlja načinom na koji uređaj snima podatke o aktivnosti. Opcija Pametni snima ključne točke na kojima ste promijenili smjer, brzinu ili puls. Opcija 1 s snima točke svake sekunde. Stvara vrlo detaljan zapis o vašoj aktivnosti i povećava veličinu spremljenog zapisa o aktivnosti.
- **Prosjek za takt**: Određuje se uključuje li uređaj u podatke za kadencu vrijednosti s nulom koje se pojavljuju kada ne okrećete pedale (*[Prosjek podataka za takt ili snagu](#page-13-0)*, [stranica 10](#page-13-0)).
- **Prosjek za snagu**: Određuje se uključuje li uređaj u podatke za snagu vrijednosti s nulom koje se pojavljuju kada ne okrećete pedale (*[Prosjek podataka za takt ili snagu](#page-13-0)*, stranica 10).

### **Mijenjanje mjernih jedinica**

Možete prilagoditi mjerne jedinice za udaljenost i brzinu, nadmorsku visinu, temperaturu, težinu te formate položaja i vremena.

- **1** Odaberite **Izbornik** > **Postavke** > **Sustav** > **Jedinice**.
- **2** Odaberite vrstu mjerenja.
- **3** Odaberite mjernu jedinicu za tu postavku.

### **Uključivanje i isključivanje tonova uređaja**

Odaberite **Izbornik** > **Postavke** > **Sustav** > **Tonovi**.

### **Promjena jezika uređaja**

Odaberite **Izbornik** > **Postavke** > **Sustav** > **Jezik**.

### **Promjena konfiguracijskih postavki**

Možete ponovo postaviti sve postavke koje ste konfigurirali tijekom početnog postavljanja.

- **1** Odaberite **Izbornik** > **Postavke** > **Sustav** > **Ponovno postavi uređaj** > **Početno postavljanje**.
- **2** Slijedite upute na zaslonu.

### **Vremenske zone**

Kad god ga uključite i pronađe satelitski signal ili se sinkronizira s vašim pametnim telefonom, uređaj automatski očitava vašu vremensku zonu i aktualno vrijeme.

## **Informacije o uređaju**

### **Specifikacije**

### **Edge – specifikacije**

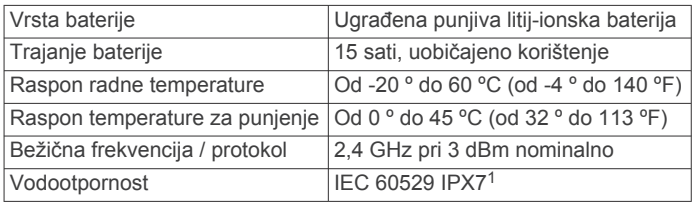

### **Specifikacije senzora pulsa**

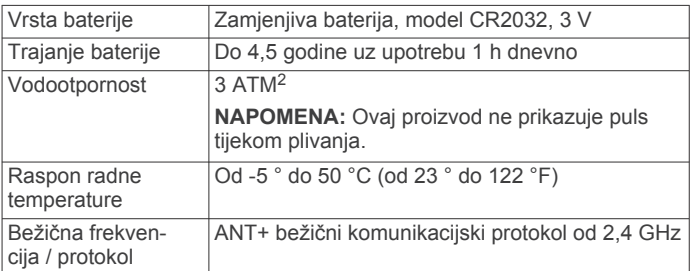

### **Specifikacije senzora brzine i kadence**

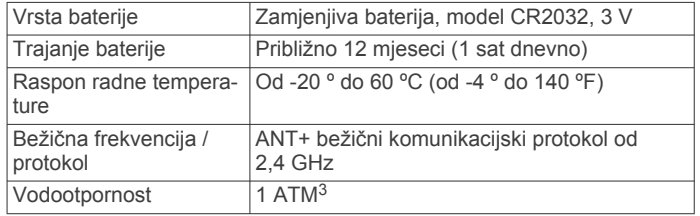

### **Postupanje s uređajem**

#### *OBAVIJEST*

Ne skladištite uređaj na mjestima na kojima bi moglo doći do trajne izloženosti ekstremnim temperaturama jer biste time mogli uzrokovati trajnu štetu.

Izbjegavajte kemijska sredstva za čišćenje, otapala i sredstva za tjeranje kukaca koja mogu oštetiti plastične komponente i površine.

Dobro pričvrstite zaštitni poklopac kako biste izbjegli oštećenje USB priključka.

### **Čišćenje uređaja**

- **1** Obrišite uređaj krpom navlaženom blagom otopinom deterdženta.
- **2** Brišite ga dok ne bude suh.

Nakon čišćenja ostavite uređaj da se potpuno osuši.

### **Održavanje monitora pulsa**

### *OBAVIJEST*

Prije pranja remena morate otkopčati i ukloniti modul.

<sup>1</sup> Uređaj može izdržati slučajno izlaganje vodi do 1 m dubine na 30 minuta. Dodatne informacije potražite na web-mjestu [www.garmin.com/waterrating](http://www.garmin.com/waterrating). <sup>2</sup> Uređaj može izdržati tlak istovjetan onome na dubini od 30 m. Dodatne informa-

cije potražite na web-mjestu [www.garmin.com/waterrating.](http://www.garmin.com/waterrating)<br><sup>3</sup> Uređaj može izdržati tlak istovjetan onome na dubini od 10 m. Dodatne informa-

cije potražite na web-mjestu [www.garmin.com/waterrating.](http://www.garmin.com/waterrating)

<span id="page-20-0"></span>Naslage znoja i soli na traci mogu utjecati na točnost podataka monitora pulsa.

- Detaljne upute o čišćenju potražite na stranici [www.garmin.com/HRMcare.](http://www.garmin.com/HRMcare)
- Isperite traku nakon svakog korištenja.
- Traku operite u stroju za pranje rublja nakon svakih sedam korištenja.
- Traku ne stavljajte u sušilicu.
- Kako bi se osušila, traku objesite ili polegnite na ravnu površinu.
- Kako biste produžili vijek trajanja monitora pulsa, modul skinite kada se ne koristi.

### **Zamjenjive baterije**

### **UPOZORENJE**

U kutiji proizvoda potražite list *Važni podaci o sigurnosti i proizvodu* koji sadrži upozorenja i druge važne informacije.

### **Zamjena baterije monitora pulsa**

- **1** Pomoću malog odvijača tvrtke Phillips izvadite četiri vijka sa stražnje strane modula.
- **2** Izvadite poklopac i bateriju.

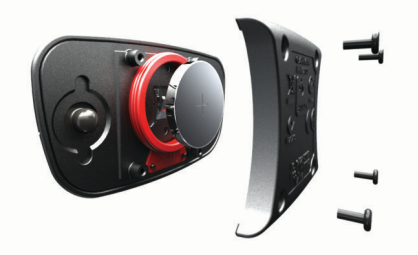

- **3** Pričekajte 30 sekundi.
- **4** Umetnite novu bateriju s pozitivnom stranom okrenutom prema gore.

**NAPOMENA:** Nemojte oštetiti ili izgubiti brtvu o-prsten.

**5** Stavite stražnji poklopac i četiri vijka.

**NAPOMENA:** Nemojte ih prečvrsto stegnuti.

Nakon zamjene baterije monitora pulsa možda ga treba ponovo upariti s uređajem.

### **Zamjena baterije senzora brzine ili takta**

LED indikator treperi crvenom bojom kako bi ukazao na slabu bateriju nakon dva okretaja.

**1** Pronađite kružni poklopac baterije ① na poleđini senzora.

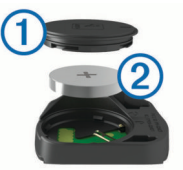

- **2** Zakrećite poklopac u smjeru suprotnom od kazaljke na satu sve dok oznaka ne bude usmjerena prema otključanom položaju, a poklopac dovoljno olabavljen da se može skinuti.
- **3** Skinite poklopac i izvadite bateriju 2.

**SAVJET:** Bateriju iz poklopca možete izvaditi pomoću ljepljive trake  $\circled{3}$  ili magneta.

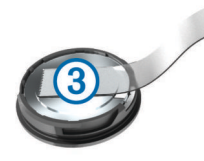

- **4** Pričekajte 30 sekundi.
- **5** U poklopac umetnite novu bateriju pazeći pritom na polaritet.
	- **NAPOMENA:** Nemojte oštetiti ili izgubiti brtvu o-prsten.
- **6** Zakrećite poklopac u smjeru kazaljke na satu sve dok oznaka ne bude usmjerena prema zaključanom položaju.

**NAPOMENA:** LED indikator nakon zamjene baterije nekoliko će sekundi treperiti crvenom i zelenom bojom. Kada LED indikator zatreperi zelenom bojom i zatim prestane treperiti, uređaj je aktivan i spreman slati podatke.

## **Rješavanje problema**

### **Ponovno postavljanje uređaja**

Ako uređaj prestane funkcionirati, možda ga trebate ponovno postaviti. Time nećete izbrisati svoje postavke ili podatke.

Držite **b** 10 sekundi.

Uređaj se ponovno postavlja i uključuje.

### **Brisanje korisničkih podataka**

Sve postavke uređaja možete vratiti na tvornički zadane vrijednosti.

**NAPOMENA:** Ovime ćete izbrisati korisnički unesene podatke, ali nećete izbrisati povijest.

Odaberite **Izbornik** > **Postavke** > **Sustav** > **Ponovno postavi uređaj** > **Ponovno postavi tvorničke postavke** > **OK**.

### **Maksimalno produljenje vijeka trajanja baterije**

- Smanjite svjetlinu pozadinskog osvjetljenja ili skratite trajanje pozadinskog osvjetljenja (*[Korištenje pozadinskog](#page-5-0)  [osvjetljenja](#page-5-0)*, stranica 2).
- Odaberite **Pametni** snimanje u intervalima (*[Postavke](#page-19-0) [snimanja podataka](#page-19-0)*, stranica 16).
- Uključite funkciju **Autom.stanje mirovanja** (*[Korištenje](#page-18-0)  [značajke automatskog prelaska u stanje mirovanja](#page-18-0)*, [stranica 15\)](#page-18-0).
- Isključite funkciju **Bluetooth** (*[Bluetooth postavke](#page-18-0)*, [stranica 15\)](#page-18-0).
- Odaberite postavku **GPS** (*[Promjena postavki satelita](#page-17-0)*, [stranica 14\)](#page-17-0).
- Uklonite bežične senzore koje više ne koristite.

### **Poboljšavanje prijema GPS satelita**

- Često sinkronizirajte uređaj s Garmin Connect računom:
	- Uređaj povežite s računalom pomoću USB kabela i aplikacije Garmin Express™.
	- Sinkronizirajte uređaj s aplikacijom Garmin Connect Mobile putem pametnog telefona s omogućenom Bluetooth vezom.

Dok je uređaj povezan s Garmin Connect računom, uređaj preuzima satelitske podatke koji su prikupljani nekoliko dana, što omogućuje brzo pronalaženje satelitskih signala.

- Iznesite uređaj na otvoreni prostor, podalje od visokih zgrada i stabala.
- Ostanite nekoliko minuta na mjestu.

### **Za moj je uređaj postavljen krivi jezik**

- 1 Na početnom zaslonu odaberite  $\nabla$ .
- **2** Krećite se prema dolje do zadnje stavke na popisu, a zatim odaberite  $\Theta$ .
- **3** Krećite se prema dolje do zadnje stavke na popisu, a zatim odaberite  $\Theta$ .
- <span id="page-21-0"></span>**4** Krećite se prema dolje do šeste stavke na popisu, a zatim odaberite  $\Theta$ .
- **5** Krećite se prema dolje do svojeg jezika i odaberite  $\Theta$ .

### **Očitanja temperature**

Ako se uređaj nalazi na izravnom sunčevom svjetlu, u vašoj ruci ili se puni pomoću vanjske baterije, na uređaju bi se mogle prikazati vrijednosti očitanja temperature veće od stvarne temperature zraka. Uređaju će osim toga trebati neko vrijeme da se prilagodi znatnim promjenama temperature.

### **Zamjenski O-prsteni**

Zamjenske trake (O-prsteni) dostupne su za nosače.

**NAPOMENA:** Koristite samo zamjenske trake od etilen propilen dieno monomera (EPDM). Idite na<http://buy.garmin.com>ili se obratite predstavniku tvrtke Garmin.

### **Prikaz informacija o uređaju**

Možete vidjeti ID jedinice, verziju softvera i licencni ugovor. Odaberite **Izbornik** > **Postavke** > **Sustav** > **O uređaju**.

### **Nadogradnja softvera pomoću aplikacije Garmin Express**

Prije nadogradnje softvera uređaja morate imati Garmin Connect račun i preuzeti Garmin Express aplikaciju.

- **1** Povežite uređaj s računalom pomoću USB kabela. Kada je novi softver dostupan, Garmin Express ga šalje na vaš uređaj.
- **2** Slijedite upute na zaslonu.
- **3** Tijekom postupka nadogradnje nemojte isključivati uređaj iz računala.

### **Nadogradnja proizvoda**

Na računalu instalirajte Garmin Express [\(www.garmin.com](http://www.garmin.com/express) [/express](http://www.garmin.com/express)). Na pametnom telefonu instalirajte aplikaciju Garmin Connect Mobile.

Time se omogućuje jednostavan pristup ovim uslugama za Garmin uređaje:

- Nadogradnja softvera
- Nadogradnje karata
- Prijenos podataka na Garmin Connect
- Registracija proizvoda

### **Dodatne informacije**

- Dodatne priručnike, članke i nadogradnje softvera potražite na web-mjestu [support.garmin.com.](http://support.garmin.com)
- Posjetite [www.garmin.com/intosports.](http://www.garmin.com/intosports)
- Posjetite [www.garmin.com/learningcenter.](http://www.garmin.com/learningcenter)
- Posjetite [buy.garmin.com](http://buy.garmin.com) ili kontaktirajte zastupnika tvrtke Garmin i zatražite informacije o dodatnoj opremi i zamjenskim dijelovima.

## **Dodatak**

## **Podatkovna polja**

Za neka je podatkovna polja potrebna ANT+ oprema za prikaz podataka.

**Balans**: Trenutni balans snage lijevo/desno.

- **Balans dionica**: Prosječan balans snage lijevo/desno za trenutnu dionicu.
- **Balans prosjek**: Prosječan balans snage lijevo/desno za trenutnu aktivnost.
- **Balans prosjek za 10 s**: Prosječni balans snage lijevo/desno za intervale mjerenja od 10 sekundi.
- **Balans prosjek za 30 s**: Prosječni balans snage lijevo/desno za intervale mjerenja od 30 sekundi.
- **Balans prosjek za 3 s**: Prosječni balans snage lijevo/desno za intervale mjerenja od 3 sekunde.
- **Baterija mjenjača**: Status baterije senzora položaja mjenjača.
- **Brojač kilometara**: Ukupan zbroj prijeđene udaljenosti za sve putove. Ovaj se zbroj ne briše kada ponovno postavljate podatke za put.
- **Brzina**: Trenutna stopa kretanja.
- **Brzina dionica**: Prosječna brzina za trenutnu dionicu.
- **Brzina maksimalna**: Najveća brzina za trenutnu aktivnost.
- **Brzina prosjek**: Prosječna brzina za trenutnu aktivnost.
- **Brzina zadnja dionica**: Prosječna brzina za posljednju dovršenu dionicu.
- **Brzine**: Prednji i stražnji mjenjač brzine bicikla na senzoru položaja mjenjača.

**Ciljna snaga**: Ciljana izlazna snaga tijekom aktivnosti.

- **Di2-prom.brz.**: Trenutačni način promjene brzina Di2 senzora.
- **Di2 razina baterije**: Prestali kapacitet baterije Di2 senzora.
- **Dionice**: Broj dionica dovršenih za trenutnu aktivnost.
- **D kut faze sn.tren.dion.**: Prosječna faza snage za desnu nogu za trenutnu dionicu.
- **Doba dana**: Doba dana na temelju vaših postavki za trenutnu lokaciju i vrijeme (format, vremenska zona, ljetno vrijeme).
- **Dol. na sljed.**: Procijenjeno doba dana kada ćete stići do sljedeće točke na ruti (prilagođeno lokalnom vremenu točke). Morate navigirati da bi se ovaj podatak pojavio.
- **Dolazak na odredište**: Procijenjeno doba dana kada ćete stići do konačnog odredišta (prilagođeno lokalnom vremenu na odredištu). Morate navigirati da bi se ovaj podatak pojavio.
- **Faza snage desno**: Trenutna faza snage za desnu nogu. Faza snage je područje okreta pedale u kojem se proizvodi pozitivna snaga.
- **Faza snage D prosj. kut**: Prosječna faza snage za desnu nogu za trenutnu aktivnost.
- **Faza snage D vršni kut**: Vršna faza snage za desnu nogu. Vršna faza snage je raspon faza u kojem vozač proizvodi vršni dio snage vožnje.
- **Faza snage lijevo**: Trenutna faza snage za lijevu nogu. Faza snage je područje okreta pedale u kojem se proizvodi pozitivna snaga.
- **Faza snage L kut dionice**: Prosječna faza snage za lijevu nogu za trenutnu dionicu.
- **Faza snage L prosj. kut**: Prosječna faza snage za lijevu nogu za trenutnu aktivnost.
- **Faza snage L vršni kut**: Vršna faza snage za lijevu nogu. Vršna faza snage je raspon faza u kojem vozač proizvodi vršni dio snage vožnje.
- **Grafik. pulsa**: Linijski grafikon koji prikazuje vašu trenutačnu zonu pulsa (1 do 5).
- **Izlazak sunca**: Vrijeme izlaska sunca na temelju vašeg GPS položaja.
- **Jačina GPS signala**: Jačina signala GPS satelita.
- **Kadenca**: Biciklizam. Broj okretaja pedale. Za prikazivanje ovih podataka vaš uređaj mora biti priključen na opremu za mjerenje kadence.
- **Kalorije**: Ukupna količina potrošenih kalorija.
- **Kombinacija mjenjača**: Trenutna kombinacija mjenjača na senzoru položaja mjenjača.
- **Korak vježb.**: Tijekom vježbanja, trenutačni korak od ukupnog broja koraka.
- **Lokacija na odredištu**: Zadnja točka na ruti ili stazi.
- **Lokacija na sljedećem**: Sljedeća točka na ruti ili stazi.
- **Mekoća pedale**: Mjerenje koje pokazuje koliko ravnomjerno biciklist primjenjuje silu na pedale za vrijeme svakog okreta pedale.
- **Način svijetljenja**: Konfiguriranje mreže svjetala.
- **Nadmorska visina**: Visina vaše trenutne lokacije iznad ili ispod razine mora.
- **Nagib**: Izračun uspona (nadmorske visine) tijekom kretanja (udaljenosti). Na primjer, ako na svaka 3 m (10 ft) uspona prijeđete 60 m (200 ft), stupanj nagiba iznosi 5 %.
- **Omjer brzina**: Broj zubaca na prednjem i stražnjem mjenjaču brzine bicikla, kako ih utvrđuje senzor položaja mjenjača.
- **Otpor trenera**: Otpor koji pruža dvoranski trenažer.
- **PCO**: Pomak od središta platforme. Pomak od središta platforme je mjesto na platformi pedale na koje se primjenjuje sila.
- **Povezana svjetla**: Broj povezanih svjetala.
- **Pr.vrš.kut faze sn.dion.–D**: Prosječna vršna faza snage za desnu nogu za trenutnu dionicu.
- **Pr.vrš.kut faze sn.dion.–L**: Prosječna vršna faza snage za lijevu nogu za trenutnu dionicu.
- **Pr.vrš.kut faze sn.sesije–D**: Prosječna vršna faza snage za desnu nogu za trenutnu aktivnost.
- **Pr.vrš.kut faze sn.sesije–L**: Prosječna vršna faza snage za lijevu nogu za trenutnu aktivnost.
- **Preciznost GPS-a**: Tolerancija pogreške za vašu točnu lokaciju. Na primjer, vaša je GPS lokacija precizna unutar +/- 3,65 m (12 ft).
- **Pred. mjenjač**: Prednji mjenjač brzine bicikla na senzoru položaja mjenjača.
- **Preost. ponav.**: Tijekom vježbanja, broj preostalih ponavljanja.
- **Preostale kalorije**: Tijekom vježbanja, preostala količina kalorija ako koristite cilj u kalorijama.
- **Preostali puls**: Tijekom vježbanja, broj koji označava koliko ste iznad ili ispod pulsa koji je postavljen kao cilj.
- **Preostalo vrijeme**: Tijekom vježbanja, preostalo vrijeme ako koristite vrijeme kao cilj.
- **PSP dionica**: Prosječan pomak od središta platforme za trenutnu dionicu.
- **PSP prosjek**: Prosječan pomak od središta platforme za trenutnu aktivnost.
- **Puls**: Vaš puls u otkucajima u minuti (otk./min). Vaš uređaj mora biti povezan s kompatibilnim senzorom pulsa.
- **Puls %HRR**: Postotak rezerve pulsa (maksimalan puls umanjen za puls u mirovanju).
- **Puls %HRR na dionici**: Prosječan postotak rezerve pulsa (maksimalan puls umanjen za puls u mirovanju) za trenutačnu dionicu.
- **Puls %maks.**: Postotak maksimalnog pulsa.
- **Puls %maks. na dionici**: Prosječan postotak maksimalnog pulsa za trenutnu dionicu.
- **Puls dionica**: Prosječan puls za trenutnu dionicu.
- **Puls prosječni %HRR**: Prosječan postotak rezerve pulsa (maksimalan puls umanjen za puls u mirovanju) za trenutačnu aktivnost.
- **Puls prosječni %maks.**: Prosječan postotak maksimalnog pulsa za trenutnu aktivnost.
- **Puls prosjek**: Prosječni puls za trenutnu aktivnost.
- **Puls zadnja dionica**: Prosječan puls za posljednju dovršenu dionicu.
- **Razina baterije**: Prestali kapacitet baterije.
- **Sjedenje tijekom dionice**: Vrijeme okretanja pedala u sjedećem položaju za trenutnu dionicu.
- **Smjer**: Smjer u kojem se krećete.
- **Snaga**: Trenutna izlazna snaga u vatima. Vaš uređaj mora biti povezan s kompatibilnim mjeračem snage.
- **Snaga %FTP**: Trenutačna izlazna snaga kao postotak funkcionalnog praga snage.
- **Snaga dionica**: Prosječna izlazna snaga za trenutnu dionicu.
- **Snaga IF**: Intensity Factor™ za trenutačnu aktivnost.
- **Snaga kJ**: Akumulirani izvršeni rad (izlazna snaga) u kilodžulima.
- **Snaga maks. za dionicu**: Najviša izlazna snaga za trenutačnu dionicu.
- **Snaga maksimalna**: Najviša izlazna snaga za trenutnu aktivnost.
- **Snaga NP**: Normalized Power™ za trenutačnu aktivnost.
- **Snaga NP dionica**: Prosječna vrijednost Normalized Power za trenutačnu dionicu.
- **Snaga NP zadnja dionica**: Prosječna vrijednost Normalized Power za zadnju dovršenu dionicu.
- **Snaga prosjek**: Prosječna izlazna snaga za trenutnu aktivnost.
- **Snaga prosjek za 10 s**: Prosjek kretanja u posljednjih 10 sekundi za izlaznu snagu.
- **Snaga prosjek za 30 s**: Prosjek kretanja u posljednjih 30 sekundi za izlaznu snagu.
- **Snaga prosjek za 3 s**: Prosjek kretanja u posljednje 3 sekundi za izlaznu snagu.
- **Snaga TSS**: Training Stress Score™ za trenutačnu aktivnost.
- **Snaga vati/kg**: Količina izlazne snage u vatima po kilogramu.
- **Snaga zadnja dionica**: Prosječna izlazna snaga za zadnju dovršenu dionicu.
- **Stajanje tijekom dionice**: Vrijeme okretanja pedala u stojećem položaju za trenutnu dionicu.
- **Status baterije**: Prestali kapacitet baterije svjetla za bicikl.
- **Status kuta snopa**: Način rada snopa prednjeg svjetla.
- **Stražnji mjenjač**: Stražnji mjenjač brzine bicikla na senzoru položaja mjenjača.
- **Takt dionica**: Biciklizam. Prosječna kadenca za trenutnu dionicu.
- **Takt prosjek**: Biciklizam. Prosječna kadenca za trenutnu aktivnost.
- **Temperatura**: Temperatura zraka. Vaša tjelesna temperatura utječe na senzor za temperaturu.
- **Trajanje sjedenja**: Vrijeme okretanja pedala u sjedećem položaju za trenutnu aktivnost.
- **Trajanje stajanja**: Vrijeme okretanja pedala u stojećem položaju za trenutnu aktivnost.
- **Učinkovitost obrtne sile**: Mjerenje koje pokazuje koliko učinkovito biciklist okreće pedale.
- **Udalj. do odr.**: Preostala udaljenost do konačnog odredišta. Morate navigirati da bi se ovaj podatak pojavio.
- **Udalj. do slj.**: Preostala udaljenost do sljedeće točke rute. Morate navigirati da bi se ovaj podatak pojavio.
- **Udalj. zadnja dion.**: Prijeđena udaljenost za posljednju dovršenu dionicu.

**Udaljenost**: Prijeđena udaljenost za trenutnu trasu ili aktivnost. **Udaljenost - dionica**: Prijeđena udaljenost za trenutnu dionicu.

- <span id="page-23-0"></span>**Udaljenost do cilja**: Tijekom vježbanja ili na stazi, preostala udaljenost kada koristite udaljenost kao cilj.
- **Udaljenost ispred**: Udaljenost ispred ili iza funkcije Virtual Partner.
- **Udaljenost točke staze**: Preostala udaljenost do sljedeće točke na kursu.
- **Ukupni silazak**: Ukupna razlika u nadmorskoj visini kod silaska od zadnjega postavljanja.
- **Ukupni uspon**: Ukupna razlika u nadmorskoj visini kod uspona od posljednjeg ponovnog postavljanja.
- **VB prosjek za 30 s**: Prosjek kretanja u 30 sekundi za vertikalnu brzinu.
- **Vertikalna brzina**: Stopa uspinjanja ili spuštanja kroz vrijeme.
- **Vrij. do odred.**: Procijenjeno vrijeme preostalo do dolaska na odredište. Morate navigirati da bi se ovaj podatak pojavio.
- **Vrij. do sljed.**: Procijenjeno vrijeme do dolaska do sljedeće točke na ruti. Morate navigirati da bi se ovaj podatak pojavio.

**Vrijeme**: Vrijeme štoperice za trenutnu aktivnost.

**Vrijeme - dionica**: Vrijeme štoperice za trenutnu dionicu.

**Vrijeme do**: Vrijeme ispred ili iza funkcije Virtual Partner.

- **Vrijeme prosj. dion.**: Prosječno vrijeme dionice za trenutnu aktivnost.
- **Vrijeme proteklo**: Ukupno zabilježeno vrijeme. Na primjer, ako pokrenete mjerač vremena i trčite 10 minuta, a onda zaustavite mjerač vremena na 5 minuta, zatim pokrenete mjerač vremena i trčite 20 minuta, proteklo vrijeme bit će 35 minuta.
- **Vrijeme u zoni**: Vrijeme provedeno u svakoj zoni pulsa ili snage.
- **Vrijeme zadnja dionica**: Vrijeme štoperice za posljednju dovršenu dionicu.
- **Zalazak sunca**: Vrijeme zalaska sunca na temelju vašeg GPS položaja.
- **Zona pulsa**: Trenutačni raspon pulsa (1 do 5). Zadane zone temelje se na vašem korisničkom profilu i maksimalnom pulsu (220 manje broj vaših godina).
- **Zona snage**: Trenutni raspon izlazne snage (1 do 7) na temelju FTP postavki ili prilagođenih postavki.

### **Standardne vrijednosti maksimalnog VO2**

U tabelama se nalazi standardizirana klasifikacija procjene maksimalnog VO2 prema dobi i spolu.

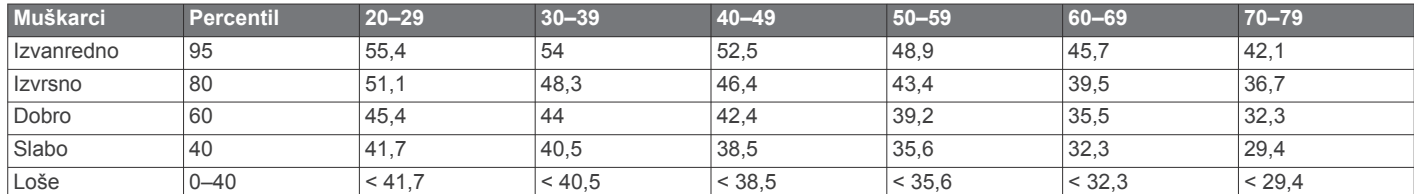

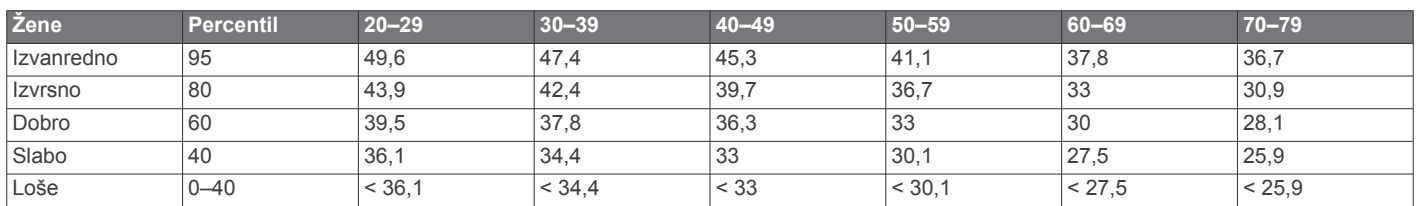

Podaci otisnuti s dopuštenjem organizacije The Cooper Institute. Dodatne informacije potražite na adresi [www.CooperInstitute.org.](http://www.CooperInstitute.org)

### **FTP ocjene**

U ovim se tabelama nalazi klasifikacija procijenjenog funkcionalnog praga snage (FTP) prema spolu.

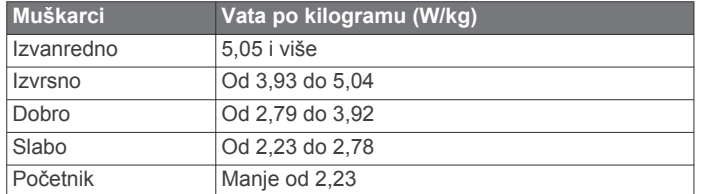

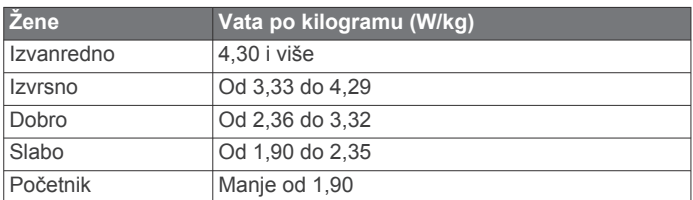

FTP ocjene temelje se na istraživanju: Hunter Allen i Andrew Coggan, dr. *Training and Racing with a Power Meter* (Boulder, CO: VeloPress, 2010).

### **Izračuni zona pulsa**

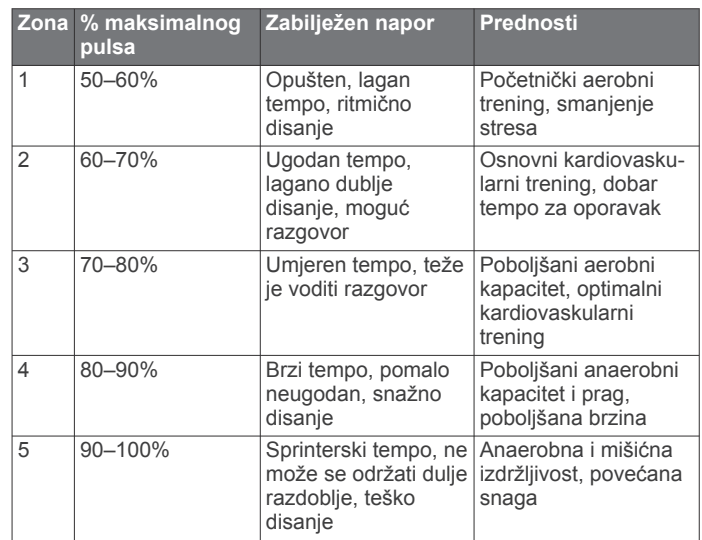

### **Veličina i opseg kotača**

Senzor brzine automatski prepoznaje veličinu kotača. Ako je to potrebno, možete ručno unijeti opseg kotača u postavke senzora brzine.

Veličina gume označena je s obje strane gume. Ovo nije sveobuhvatan popis. Možete izmjeriti i opseg kotača ili upotrijebiti i jedan od kalkulatora na internetu.

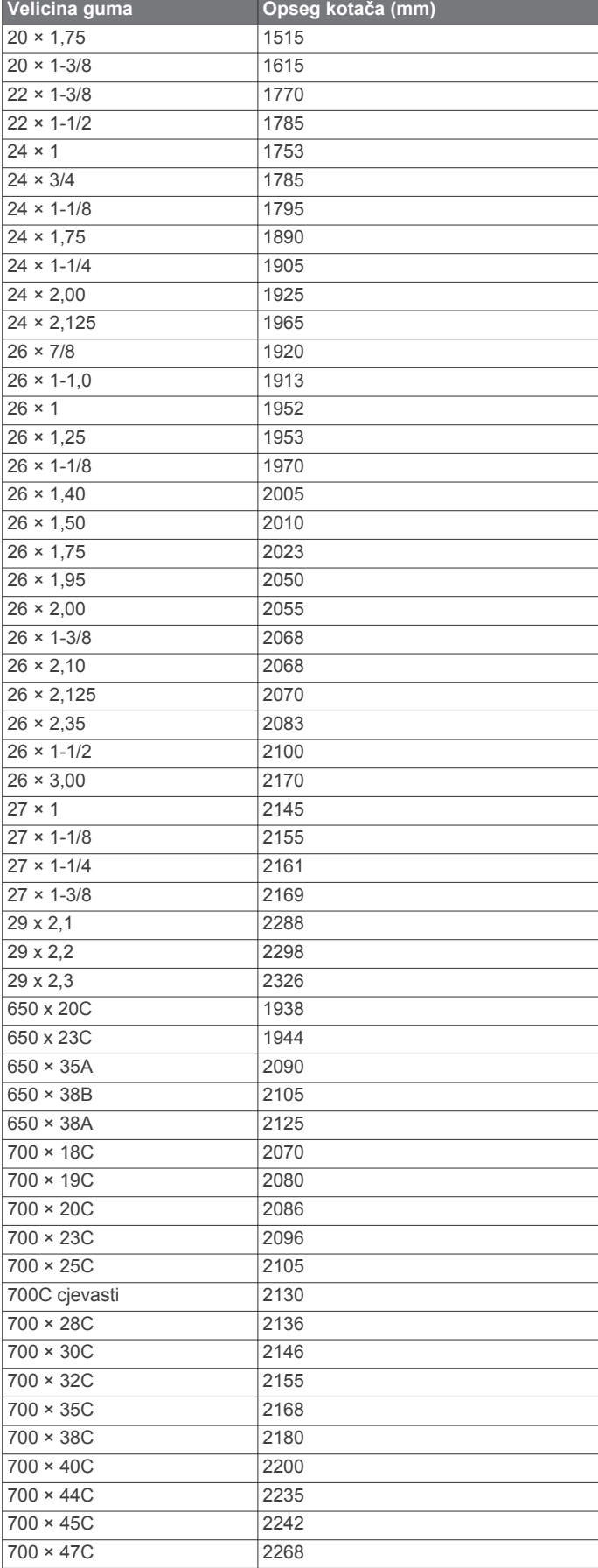

### **Indeks**

#### <span id="page-25-0"></span>**A**

ANT+ senzori **[2](#page-5-0), [8](#page-11-0), [10](#page-13-0), [12](#page-15-0)** Oprema za fitnes **[6](#page-9-0)** uparivanje **[5](#page-8-0), [10](#page-13-0)** aplikacije **[7](#page-10-0), [13](#page-16-0)** Auto Lap **[15](#page-18-0)** Auto Pause **[15](#page-18-0)** automatski prelazak u stanje mirovanja **[15](#page-18-0)** automatsko pomicanje **[15](#page-18-0)**

#### **B**

baterija maksimiziranje **[17](#page-20-0)** punjenje **[1](#page-4-0)** vrsta **[1](#page-4-0)** zamjena **[17](#page-20-0)** biciklizam **[9](#page-12-0)** Bluetooth tehnologija **[7](#page-10-0), [15](#page-18-0)** brisanje osobni rekordi **[6](#page-9-0)** svi korisnički podaci **[13,](#page-16-0) [17](#page-20-0)**

#### **C**

cilj **[6](#page-9-0)** ciljevi **[6](#page-9-0)** Connect IQ **[13](#page-16-0)**

### **Č**

čišćenje uređaja **[16](#page-19-0)**

#### **D**

datoteke, prijenos **[13](#page-16-0)** dinamika bicikliranja **[11](#page-14-0)** dionice **[2](#page-5-0)** dodaci **[8](#page-11-0)** dodatna oprema **[10](#page-13-0)**

#### **F**

faza snage **[11](#page-14-0)**

#### **G**

Garmin Connect **[3](#page-6-0) – [5,](#page-8-0) [7,](#page-10-0) [12](#page-15-0)** Garmin Express, nadogradnja softvera **[18](#page-21-0)** Garmin Index **[12](#page-15-0)** GLONASS **[14](#page-17-0)** GPS **[5](#page-8-0), [14](#page-17-0)** signal **[2](#page-5-0), [17](#page-20-0)**

### **I**

ID jedinice **[18](#page-21-0)** intervali, vježbanje **[5](#page-8-0)**

### **J**

jezik **[16,](#page-19-0) [17](#page-20-0)**

### **K**

kadenca **[10](#page-13-0)** upozorenja **[14](#page-17-0)** kalendar **[5](#page-8-0)** Kalendar **[5](#page-8-0)** kalibracija, mjerač snage **[11](#page-14-0)** kalorija, upozorenja **[15](#page-18-0)** karte **[3](#page-6-0), [7](#page-10-0)** nadogradnja **[18](#page-21-0)** orijentacija **[14](#page-17-0)** postavke **[14](#page-17-0)** zumiranje **[7](#page-10-0)** kontakti u hitnim slučajevima **[7](#page-10-0), [8](#page-11-0)** korisnički podaci, brisanje **[13](#page-16-0)** korisnički profil **[2,](#page-5-0) [14](#page-17-0)**

### **L**

licencni ugovor za softver **[18](#page-21-0)** lokacije **[6](#page-9-0), [7](#page-10-0)** brisanje **[7](#page-10-0)** uređivanje **[7](#page-10-0)**

#### **M**

maksimalni VO2 **[9,](#page-12-0) [20](#page-23-0)**

mjerač vremena **[2,](#page-5-0) [12](#page-15-0)** mjerne jedinice **[16](#page-19-0)** montaža uređaja **[1](#page-4-0)**

#### **N**

način rada za spavanje **[15](#page-18-0)** nadmorska visina **[7](#page-10-0)** nadogradnje, softver **[11,](#page-14-0) [18](#page-21-0)** napajanje **[11](#page-14-0)** zone **[12](#page-15-0)** Napredno snimanje **[13](#page-16-0)** navigacija **[6,](#page-9-0) [7](#page-10-0)**

### **O**

O-prsteni. *Vidi* remeni oporavak **[8](#page-11-0)** Oprema **[18](#page-21-0)** osobni rekordi **[6](#page-9-0)** brisanje **[6](#page-9-0)**

### **P**

pametni telefon **[2,](#page-5-0) [7,](#page-10-0) [13](#page-16-0), [15](#page-18-0)** pedale **[11](#page-14-0)** početno postavljanje **[16](#page-19-0)** podaci prijenos **[12,](#page-15-0) [13](#page-16-0)** snimanje **[16](#page-19-0)** spremanje **[12](#page-15-0)** zasloni **[2](#page-5-0), [14](#page-17-0)** podatkovna polja **[13](#page-16-0), [14](#page-17-0), [18](#page-21-0)** pomak od središta platforme **[11](#page-14-0)** pomoć **[8](#page-11-0)** ponovno postavljanje uređaja **[17](#page-20-0)** popis **[12](#page-15-0)** poruka s napomenom o pokretanju **[15](#page-18-0)** postavke **[2](#page-5-0), [14](#page-17-0) [–16](#page-19-0)** uređaj **[16](#page-19-0)** postavke sustava **[16](#page-19-0)** postavke zaslona **[16](#page-19-0)** postavljanje **[1](#page-4-0), [10](#page-13-0)** povijest **[12](#page-15-0)** brisanie [12](#page-15-0) pozadinsko osvjetljenje **[2](#page-5-0), [16](#page-19-0)** prečaci **[2](#page-5-0)** predani sportaš **[14](#page-17-0)** prepoznavanje nezgoda **[7,](#page-10-0) [8](#page-11-0)** prijenos, datoteke **[7](#page-10-0)** prilagođavanje uređaja **[14](#page-17-0)** profili **[13,](#page-16-0) [14](#page-17-0)** aktivnosti **[14](#page-17-0)** korisnik **[14](#page-17-0)** prosjek podataka **[10](#page-13-0)** puls monitor **[8,](#page-11-0) [9,](#page-12-0) [16](#page-19-0), [17](#page-20-0)** senzor [8](#page-11-0), [9](#page-12-0) upozorenja **[14](#page-17-0)** zone **[9,](#page-12-0) [12](#page-15-0)** Puls, zone **[20](#page-23-0)**

### **R**

računalo, povezivanje **[13](#page-16-0)** remeni **[18](#page-21-0)** rješavanje problema **[9](#page-12-0), [17,](#page-20-0) [18](#page-21-0)**

### **S**

satelitski signali **[2,](#page-5-0) [17](#page-20-0)** segmenti **[4](#page-7-0)** brisanje **[4](#page-7-0)** senzori brzine i takta **[10](#page-13-0)** senzori za brzinu i kadencu **[17](#page-20-0)** senzori za brzinu i takt **[10](#page-13-0)** snaga (sila) **[6](#page-9-0)** mjerači **[8](#page-11-0) [–12](#page-15-0), [20](#page-23-0)** upozorenja **[14](#page-17-0)** zone **[10](#page-13-0)** snimanje podataka **[13](#page-16-0)** softver nadogradnja **[11](#page-14-0), [18](#page-21-0)** verzija **[18](#page-21-0)** specifikacije **[16](#page-19-0)** spremanje aktivnosti **[2](#page-5-0)**

spremanje podataka **[12,](#page-15-0) [13](#page-16-0)** stanica za vaganje **[12](#page-15-0)** stari podaci **[2,](#page-5-0) [12](#page-15-0)** slanje na računalo **[12](#page-15-0)** staze [3](#page-6-0), [4](#page-7-0) brisanje **[4](#page-7-0)** učitavanje **[3](#page-6-0)** uređivanje **[3](#page-6-0) T** takt **[10](#page-13-0)** temperatura **[18](#page-21-0)** tipke **[2](#page-5-0)** tonovi **[16](#page-19-0)** trening, planovi **[4](#page-7-0)** trening u zatvorenom **[5](#page-8-0), [6](#page-9-0)** treniranje **[5](#page-8-0), [6](#page-9-0)** planovi **[5](#page-8-0)** zasloni **[2,](#page-5-0) [14](#page-17-0) U** udaljenost, upozorenja **[15](#page-18-0)** uparivanje **[2,](#page-5-0) [7](#page-10-0)** ANT+ senzori **[5,](#page-8-0) [10](#page-13-0)** upozorenja **[14,](#page-17-0) [15](#page-18-0)** uređaj ponovno postavljanje **[17](#page-20-0)** postupanje **[16](#page-19-0)** USB **[18](#page-21-0)** prekid veze **[13](#page-16-0) V** veličine kotača **[20](#page-23-0)** Virtual Partner **[3](#page-6-0), [6](#page-9-0)** visinomjer, kalibracija **[7](#page-10-0)** vježbanje **[4,](#page-7-0) [5](#page-8-0)** brisanje **[5](#page-8-0)** učitavanje **[5](#page-8-0)** vremenske zone **[16](#page-19-0)** vrijeme, upozorenja **[15](#page-18-0) W** widgeti **[13](#page-16-0) Z** zamjena baterije **[17](#page-20-0)**

zaslon **[16](#page-19-0)** zone napajanje **[10](#page-13-0)** vrijeme **[16](#page-19-0)** zumiranje, karte **[7](#page-10-0)**

# support.garmin.com

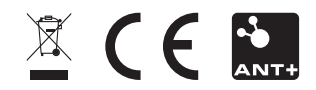